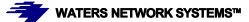

# OPERATING MANUAL MS1008-2G-4POE/PSX1008-2G-4PoE Switch

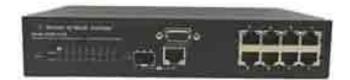

Managed Switch with Eight 10/100/1000Base-TX Ports Plus One Mini GBIC slot for 1000Base-SX or LX fiber or one 10/100/1000Base-TX port Four PoE Ports

#### **CORPORATE HEADQUATERS**

5001 American Blvd. W., Suite 605 Bloomington, MN 55437 Phone: 800.441.5319 Phone: 952.831.5603 Fax: 952.831.5605

#### MANUFACTURING/CUSTOMER SERVICE

945 37<sup>th</sup> Avenue, NW Rochester, MN 55901 Phone: 800.328.2275 Phone: 507.252.1951 Fax: 507.285.1952

Web site: http://www.watersnet.com

# **Table of Contents**

| 1.0   | Specifications                          | 5  |
|-------|-----------------------------------------|----|
| 2.0   | Package Contents                        | 8  |
| 3.0   | Introduction                            | 8  |
| 3.1   | Switch Features                         | 10 |
| 3.2   | Software Features                       | 12 |
| 3.3   | Management Methods                      | 14 |
| 3.3.1 | Console and Telnet Management           | 15 |
| 3.3.2 | Web-based Management                    | 15 |
| 3.3.3 | SNMP Network Management                 | 15 |
| 3.4   | Hardware Description                    | 15 |
| 3.5   | LED Indicators                          | 17 |
| 3.6   | Desktop Installation                    | 17 |
| 3.6.1 | Attaching Rubber Feet                   | 18 |
| 3.6.2 | Power On                                | 18 |
| 4.0   | Network Applications                    | 18 |
| 4.1   | Network Configuration                   | 20 |
| 5.0   | Web Based Management                    | 23 |
| 5.1   | Workstation Settings for Web Management | 23 |
| 5.2   | Login via the Web                       | 23 |
| 5.3   | System Information                      | 24 |
| 5.4   | IP Configuration                        | 25 |
| 5.5   | DHCP Server                             | 26 |
| 5.5.1 | DHCP Server Configuration               | 26 |
| 5.6   | Port and IP Bindings                    | 28 |
| 5.7   | TFTP Transaction                        | 28 |
| 5.8   | Restore Configuration                   | 29 |
| 5.9   | Backup Configuration                    | 29 |

| 5.10   | System Event Log Menu                    | 30 |
|--------|------------------------------------------|----|
| 5.11   | SMTP Configuration                       | 31 |
| 5.12   | Event Configuration                      | 32 |
| 5.13   | SNTP Configuration                       | 34 |
| 5.14   | IP Security                              | 37 |
| 5.15   | User Authentication                      | 38 |
| 5.16   | Port Menu                                | 38 |
| 5.17   | Port Control Menu                        | 39 |
| 5.18   | Port Trunking                            | 41 |
| 5.19   | State Activity                           | 43 |
| 5.20   | Port Mirroring                           | 43 |
| 5.21   | Rate Limiting                            | 45 |
| 5.22   | Protocol Menu Options                    | 46 |
| 5.22.1 | VLANs                                    | 46 |
| 5.22.2 | Port Based VLAN Configuration            | 46 |
| 5.22.3 | 802.1q VLAN                              | 48 |
| 5.23   | RSTP (Rapid Spanning Tree Protocol) Menu | 51 |
| 5.23.1 | RSTP Configuration                       | 51 |
| 5.23.2 | Port Configuration                       | 53 |
| 5.24   | SNMP Configuration                       | 54 |
| 5.24.1 | System Configuration Menu                | 54 |
| 5.24.2 | Trap Configuration                       | 55 |
| 5.24.3 | SNMPV3 Configuration                     | 56 |
| 5.25   | QoS Configuration                        | 59 |
| 5.26   | IGMP Configuration                       | 61 |
| 5.27   | X-ring                                   | 62 |
| 5.28   | Security Menu                            | 64 |
| 5.29   | MAC Address Table                        | 67 |
| 5.30   | Power over Ethernet (PoE)                | 70 |

| 5.31 | Factory Default Settings                      | .71 |
|------|-----------------------------------------------|-----|
| 5.32 | Save Configuration                            | .72 |
| 5.33 | Reboot the System                             | .72 |
| 6.0  | CLI Commands                                  | .73 |
| 7.0  | Troubleshooting                               | .95 |
| 7.1  | Before Calling for Assistance                 | .95 |
| 7.2  | Return Material Authorization (RMA) Procedure | .96 |
| 7.3  | Shipping and Packaging Information            | .97 |
| 8.0  | Warranty                                      | .98 |

# 1.0 Specifications

## **OPERATIONAL CHARACTERISTICS:**

| MAC Address Table:  | 8k                                     |
|---------------------|----------------------------------------|
| Switching Mode:     | Store-and-forward                      |
| Bandwidth:          | Up to 18Gbps                           |
| System Throughput:  | Up to 26.7Mbps (64bytes packet length) |
| Memory Buffer Size: | 1Mb                                    |
| Performance:        | Non-blocking wire speed                |

#### **MANAGEMENT FEATURES:**

Web-based, Telnet and console SNMP SNMP IP security (supports 4 IP accounts) RMON Port setting for duplex and speed Port trunking (3 groups) Port based and tagged VLANs (up to 256) QoS IGMP (Supports 256 IGMP groups and IGMP query) GVRP (256 groups) Port security Port mirroring Broadcast storm Spanning Tree SMTP System Log DHCP SNTP

#### **NETWORK STANDARDS:**

IEEE 802.3 IEEE 802.3u IEEE 802.3z IEEE 802.3x IEEE 802.3ab IEEE 802.3ad IEEE 802.1d IEEE 802.1s

Page 5

IEEE 802.1w IEEE 802.1d IEEE 802.1p IEEE 802.1q IEEE 802.1x

#### **EMI/SAFETY COMPLIANCE:**

FCC Class A, CE, UL cUL, CE/EN60950

#### **NETWORK CABLE CONNECTORS**

RJ45 shielded female ports 10/100Mbps: CAT5 UTP or better Multimode: LC Singlemode: LC

#### **POWER SUPPLY:**

Input Voltage 90 to 240 VAC, 50 to 60Hz

#### **Power Consumption**

10 watts maximum

#### **OPERATING ENVIRONMENT:**

Ambient Temperature: 32° to 140°F (0° to 60°C) Storage: 14° to 158°F (-10°to 70°C) Ambient relative humidity: 5% to 90% (non-condensing)

## **MECHANICAL:**

Enclosure: Rugged high-strength sheet metal suitable for stand-alone, wall or tabletop mounting Cooling Method: Internal fan

#### **PHYSICAL CHARACTERISTICS:**

Page 6

*GSM2109*: Dimensions: 8.5 x 5.5 x 1.75 in (216 x 140 x 45mm) Weight: 2 lbs (.91kg)

*GSM1009-1SFP*: Dimensions: 11 x 10.5 x 2 in (279 x 267 x 51mm) Weight: 3.7lbs (1.68kg)

# Warranty:

Limited Lifetime

# 2.0 Package Contents

Examine the shipping container for obvious damage prior to installing this product. Notify the carrier of any damage that you believe occurred during shipment. Ensure that the items listed below are included. If an item is missing, please contact your supplier. Both the MS1008-2G-4PoE and PSX1008-2G-4PoE switch package contains the following:

- Switch
- Power Cord
- Four Rubber Feet
- RS-232 cable
- User's Guide

# 3.0 Introduction

In our modern society, communication and sharing information is essential to our lives. Computer networks have proven to be one of the fastest methods of communication.

The switch is a compact desktop size switch that is an ideal solution for any network user. The switch provides high-performance managed switching functions with low-cost connectivity. The switch features store-and-forward switching and will auto-learn and store source addresses with an 8K-entry MAC address table.

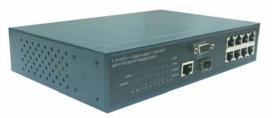

Figure 3.1 - PSX1008-2G-4PoE switch

The switch provides eight switched auto-sensing 10/100Base-TX RJ45 ports plus one mini GBIC and one 10/100/1000Base-TX port. The switch provides nine usable ports.

The ninth port can be used for 1000Base-SX fiber connectivity or for 10/100/1000Base-TX connectivity.

Four of the 10/100Base-TX ports provide Power over Ethernet (PoE) connectivity. The PoE ports eliminates the need to run 110/220 VAC power to other devices on the LAN. The same CAT5 Ethernet cable that carries data to each device can also deliver power over the same cable. This allows greater flexibility in the location of network devices and can help reduce installation costs.

There are two system components for PoE: the power sourcing equipment (PSE) which initiates the connection to the second component--the powered device (PD). The current is transmitted over two of the four twisted pairs of wires in a CAT5 cable.

The PoE ports follow the IEEE 802.3af standard and are completely compatible with existing Ethernet switches and networked devices. Because the PSE tests whether a networked device is PoE-capable, power is never transmitted unless a PD is located at other end of the cable. It also continues to monitor the channel. If the PD does not draw a minimum current because it has been unplugged or physically turned off, the PSE shuts down the power to that port. Optionally, the standard permits PDs to send a signal to the PSEs for their power requirement.

The switch will automatically detect the speed of connected devices to accommodate 10, 100, 1000Mbps on the RJ45 ports. All RJ45 ports support the **Auto MDI/MDIX** function. With the built-in Web-based management functionality, managing and configuring the switch is easy. From cabinet management to port-level control and monitoring, you can visually configure and manage your network via your Web Browser. The switch can be managed via a web browser, Telnet, CLI (command line interface) commands or SNMP Management.

Ethernet switching technology dramatically boosted the total bandwidth of a network,

eliminating congestion problems inherent with the carrier sense multiple access with the collision detection (CSMA/CD) protocol and greatly reduced unnecessary transmissions.

This revolutionized networking. First, by allowing two-way, simultaneous transmissions over the same port (full-duplex), bandwidth was essentially doubled. Second, by reducing the collision domain to a single switch-port, the need for carrier sensing was eliminated. Third, by using the store-and-forward technology's approach of inspecting each packet to intercept corrupt or redundant data, switching eliminated unnecessary transmissions that slow down network traffic.

Auto-negotiation regulates the speed and duplex of each port, based on the capability of both devices. Flow-control allows transmission from a 100Mbps node to a 10Mbps node without loss of data. Auto-negotiation and flow-control may have to be disabled for some networking operations that involve legacy equipment. Disabling the auto-negotiation is accomplished by hard setting the speed or duplex mode of a port.

#### 3.1 Switch Features

- 8-port 10/100Base-TX RJ45 ports
- One mini GBIC slot for SFP module for 1000Base-SX or LX fiber connectivity or one 10/100/1000Base-TX port
- Embedded 4-port PoE inject function
- Conforms to IEEE 802.3, 802.3u, 802.3x, 802.3z, and 802.3ab Ethernet Standards
- Auto-sensing 10/100/1000Base-TX RJ45 port ports
- Automatic MDI/MDIX crossover for each 10/100Base-TX port
- Console port on front side for system configuration
- Half-duplex mode for backpressure
- Full-duplex for flow control
- Store-and-forward switching architecture
- Automatic address learning, address migration
- 8K-entry MAC address table

- 5.6Gbps switch bandwidth
- IGMP snooping
- GVRP function
- 802.1x user authentication
- 802.1p CoS per port 4 queues
- Port based VLAN 802.1q VLAN
- 802.3ad port trunk with LACP
- STP/RSTP
- QoS
  - Port based / tag based
  - IPv4 Tos/Ipv4, Ipv6 DiffServe
- Port mirror and bandwidth control
- 802.1x user authentication
- GVRP and MVR function
- Broadcast storm filter
- DHCP client, relay, server
- SNTP and SMTP
- Management IP address security
- MAC address security
- System log
- SNMP trap support
- TFTP firmware update
- Web/SNMP/Telnet/CLI//MenuDrivenRMON
- Performs non-blocking full wire speed
- Configuration upload and download
- Supports X-ring function

# 3.2 Software Features

| RFC Standard     | RFC2233 MIBII, RFC 1157 SNMP MIB, RFC 1493 Bridge               |  |  |
|------------------|-----------------------------------------------------------------|--|--|
| RTC Stanuard     |                                                                 |  |  |
|                  | MIB, RFC 2674 VLAN MIB, RFC 2665 Ethernet like MIB,             |  |  |
|                  | RFC1215 Trap MIB, RFC 2819 RMON MIB, Private MIB,               |  |  |
|                  | RFC2030 SNTP, RFC 2821 SMTP, RFC 1757 RMON1 MIB,                |  |  |
|                  | RFC 1215 Trap                                                   |  |  |
| Management       | SNMP v1, SNMP v2c, SNMP v3, Telnet, Console (CLI), Web          |  |  |
|                  | management and menu driven                                      |  |  |
| SNMP Trap        | Cold start, warm start, link down, link up, authorization fail, |  |  |
|                  | Trap station up to 3.                                           |  |  |
| Port Trunk       | Supports IEEE802.3ad with LACP function. Up to 3 trunk          |  |  |
|                  | groups and maximum group member up to 4 ports.                  |  |  |
| Class of Service | ce Per port supports 4 queues. Weight round ratio (WRR): H      |  |  |
|                  | Mid-High: Mid-Low: Low (8:4:2:1)                                |  |  |
| QoS              | Port based, Tag based, IPv4 Type of service, Ipv6 Different     |  |  |
|                  | service.                                                        |  |  |
| VLAN             | Port based VLAN                                                 |  |  |
|                  | Double Tag VLAN for management                                  |  |  |
|                  | IEEE802.1Q Tag VLAN.                                            |  |  |
|                  | Static VLAN groups up to 256                                    |  |  |
|                  | Dynamic VLAN groups up to 2048                                  |  |  |
|                  | VLAN ID can be assigned from 1 to 4094.                         |  |  |
|                  | GVRP function supports 256 groups.                              |  |  |
|                  | IGMP v1 and v2 compliance and also supports 256 IGMP            |  |  |
| IGMP             | groups and support query mode.                                  |  |  |

|                | Supports ingress and egress MAC address filter and static     |  |
|----------------|---------------------------------------------------------------|--|
| Port Security  | source MAC address lock.                                      |  |
|                | Global system supports 3 mirroring types: "RX, TX and Both    |  |
| Port Mirror    | packet". The maximum of port mirror entries is 8.             |  |
|                |                                                               |  |
|                | Ingress rate limiting packet type: all of frames, broadcast,  |  |
| Bandwidth      | multicast, unknown unicast and broadcast packet.              |  |
| Control        | Egress rate shaping supports all of packet.                   |  |
| Control        | Rate limiting levels: 64kbps to 64Mbits or up to 256Mbits for |  |
|                | Gigabit port.                                                 |  |
|                | Support IEEE802.1x User-Authentication and can report to      |  |
|                | RADIUS server.                                                |  |
| User           | <ul> <li>Reject</li> </ul>                                    |  |
| Authentication | Accept                                                        |  |
|                | Authorize                                                     |  |
|                | <ul> <li>Disable</li> </ul>                                   |  |
| DUCD           | DHCP Client, DHCP relay and DHCP Server.                      |  |
| DHCP           | DHCP server provides global IP pool for DHCP server.          |  |
| Packet filter  | Broadcast storm packet filter by 5%, 10%, 15% and 25%.        |  |
| Dort Scourity  | Supports ingress and egress MAC address filter and static     |  |
| Port Security  | source MAC address lock                                       |  |
|                | Provide 1000 log entries and supports remote storage          |  |
| System log     | function.                                                     |  |
| SNMP IP        | Supports 10 IP address accounts for system management         |  |
| security       | security for web, SNMP, Telnet to prevent intruders.          |  |
| SMTP           | 6 mail accounts.                                              |  |
| SNTP           | Supports RFC2030 simple network time protocol                 |  |

| Configuration<br>upload and<br>download<br>Spanning Tree | Support binary format configuration file for system quick<br>configuration.<br>IEEE802.1d Spanning tree                                                                                                    |  |  |
|----------------------------------------------------------|----------------------------------------------------------------------------------------------------|--|--|
| X-ring                                                   | IEEE802.1w Rapid spanning tree<br>Provides X-ring, dual homing and coupling ring.<br>Provides redundant backup feature and recovery time below<br>300ms                                                                                                    |  |  |
| PoE<br>management                                        | PoE Enable/Disable; Power limit by classification: Enable/<br>Disable PD power classification and output power will be<br>limited by PD's classification.<br>Power limit by management: Enable power feeding priority<br>Priority: Per port power feeding priority setting. Once current<br>power output is out of switch's ability, power will be shut down.<br>Detect Legacy Signature: The goal of Detect Legacy<br>Signature is to identify these devices based on their unique<br>electrical signatures (resistive and capacitive) and power them<br>up as selectively as possible. Some of CISCO PD devices are<br>pre-standard and do not follow 802.3af with exactly electrical<br>signature. If that is the case, this function should be enabled. |  |  |

Table 3.1 – Software Features

# 3.3 Management Methods

The switch supports following management methods:

- Console and Telnet Management
- Web-based Management
- SNMP Network Management

# 3.3.1 Console and Telnet Management

Console Management is done through the RS-232 Console Port. Use the RS-232 cable supplied in your package to connect directly to a workstation from your switch. Use the default IP **192.168.16.1** to use Telnet or Web Management to login to the switch and modify the configuration.

#### 3.3.2 Web-based Management

The switch provides an embedded HTML web site residing in flash memory. It offers advanced management features and allow users to manage the switch from anywhere on the network through a standard browser such as Microsoft Internet Explorer.

#### 3.3.3 SNMP Network Management

SNMP (Simple Network Management Protocol) provides a means to monitor and control network devices, manage configurations, collect statistics, performance and security information.

#### 3.4 Hardware Description

#### Front Panel

The front panel of the switch consists of eight auto-sensing 10/100Base-TX RJ45 (Ports 5-8 PoE ports) ports, one mini GBIC slot and one 10/100/1000Base-TX port. The ninth 10/100/1000Base-TX port shares the slot with the mini GBIC. So, if the GBIC is used, the ninth 10/100/1000Bse-TX port is inactive. Therefore, the switch provides nine usable ports. You have the choice of using the ninth port in copper or fiber. The LED indicators are also located on the front panel of the switch.

The console connection is also on the front panel of the switch. The console port can be used to perform management functions. Console connection requires a direct connection between the switch and a workstation with a RS-232 cable.

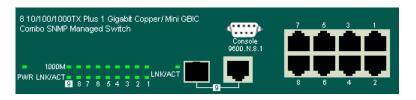

Figure 3.2 - Front Panel

# Rear Panel

A three-pronged AC power plug is located on the rear panel of the switch. The switch operates in the range 100-240V AC, 50-60Hz.

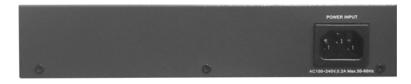

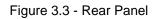

# Hardware Ports

- One slot for mini GBIC
- One 10/100/1000Base-TX port
- Eight 10/100Base-TX connections. MDI allows you to connect to another hub or switch and MDIX allows you to connect to a workstation or PC. Therefore, Auto MDI/MDIX means that you can connect to another switch or workstation without a crossover cable.

# 3.5 LED Indicators

The following table provides the status and description of the LEDs. The LEDs provide a real-time indication of systematic operation status.

| LED                            | Status | Color               | Description                                    |  |  |
|--------------------------------|--------|---------------------|------------------------------------------------|--|--|
| Power                          | On     | Green               | Power On                                       |  |  |
| 1000M                          | On     | Green               | The port is operating at 1000Mbps.             |  |  |
| (Port 9)                       | On     | Orange              | The port is operating at 100Mbps               |  |  |
| (1 011 0)                      | Off    |                     | No device attached                             |  |  |
| FWD                            | On     | Green               | The port is supplying power to the powered     |  |  |
| (Ports                         | 0      | Croon               | device.                                        |  |  |
| 5-8)                           | Off    |                     | No powered device is attached or power failed. |  |  |
| 100M                           | On     | Green               | The port is operating at 100Mbps.              |  |  |
| (Ports Off No device attached. |        | No device attached. |                                                |  |  |
| 1-9)                           |        |                     |                                                |  |  |
| LNK/                           | On     | Green               | The port is connecting with the device.        |  |  |
| ACT                            | Blinks | Green               | The port is receiving or transmitting data.    |  |  |
|                                | Off    |                     | No device attached.                            |  |  |
| FDX/                           | On     | Orange              | The port is operating in full-duplex mode.     |  |  |
| COL                            | Blinks | Green               | Packet collisions occurring.                   |  |  |
|                                | Off    |                     | The port is operating in half-duplex mode.     |  |  |

Table 3.2 - LED Description

#### 3.6 Desktop Installation

Choose a surface for your switch that is clean, smooth, level, sturdy and with a power outlet nearby. Make sure there is enough clearance around the switch to allow attachment of cables, power cord and air circulation.

# 3.6.1 Attaching Rubber Feet

- 1. Make sure the mounting surface on the bottom of the switch is free of grease and dust.
- 2. Remove adhesive backing from the rubber feet.
- 3. Apply the rubber feet to each corner on the bottom of the switch.

## 3.6.2 Power On

Connect the power cord to the AC power socket on the rear panel of the switch. Check the power indicator on the front panel to see if power is properly supplied.

# 4.0 Network Applications

This section provides samples of network topology in which the GSM2109/1009 switch can be used. This model switch is generally used as a desktop, workgroup or edge segment switch.

#### **Desktop Application**

The switch provides an ideal solution for small workgroups. The switch can be used as a standalone switch to which personal computers, servers, and print servers are directly connected to form a small workgroup.

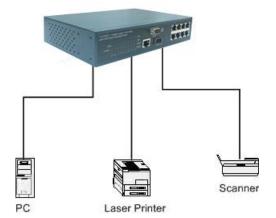

Figure 4.1 – Workgroup/Classroom Application

## Segment Application

For enterprise networks where large data packets are constantly processed, this switch is suitable for department users to connect to the corporate backbone. The switch automatically learns node addresses, which are subsequently used to filter and forward all traffic based on the destination address. You can use any of the copper ports or the mini GBIC port to connect with another switch to interconnect each of your small-switched workgroups to form a larger switched network.

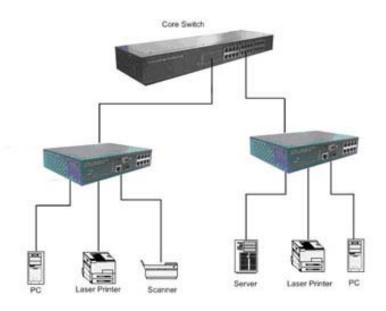

Figure 4.2 – Segment Application

# <u>PoE</u>

The four-port PoE switch provides power to the powered devices that follow the IEEE 802.3af standard on the network. The following figure provides an example of a network application for PoE.

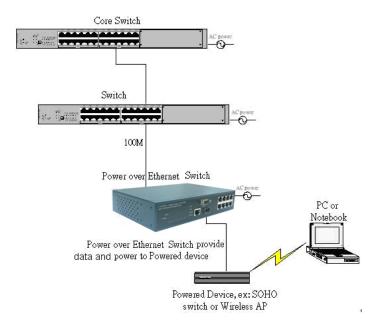

Figure 4.3 – PoE Switch with Wireless Powered Device

## 4.1 Network Configuration

This section explains how to configure console management via a direct connection to the console port of the switch. Console management involves the administration of the switch via a direct connection to the RS-232 console port. This port is a female DB-9 connector. From the **Main Console Management Menu**, you have access to all of the management functions of the switch.

# Connecting a Terminal or PC to the Console Port

Use the supplied RS-232 cable to connect a terminal or PC to the console port. The terminal or PC to be connected must support the terminal emulation program.

After the connection between switch and PC is made, run a **terminal emulation program** or **Hyper Terminal** to match the following default characteristics of the console port:

| Baud Rate:    | 9600 bps |
|---------------|----------|
| Data Bits:    | 8        |
| Parity:       | None     |
| Stop Bit:     | 1        |
| Flow Control: | None     |

| Setting | is              |          |              |              |
|---------|-----------------|----------|--------------|--------------|
|         |                 |          |              |              |
| B       | lits per secor  | nd: 9600 |              | -            |
|         | <u>D</u> ata bi | ts: 8    |              | •            |
|         | Pari            | ty: None |              | •            |
|         | <u>S</u> top bi | ts: 1    |              | F            |
|         | Elow contr      | ol: None |              |              |
| A       | dvanced         | 1        | <u>R</u> est | ore Defaults |

Figure 4.4 - Communication Parameters

- 1. Press **Enter** once you have entered the parameters listed above.
- Turn on the switch. The switch will display a series of messages as it performs a self test. Once the self test is completed, the login screen will be displayed.

| PE-8F2GBTM SNMP Power over Ethernet Managed Switch |  |
|----------------------------------------------------|--|
| User Name : _<br>Password :                        |  |

Figure 4.5 - Console Login Interface

- 3. Enter the user name and password.
- The default user name is **root**, and the default password is **root**. You may change the login identification to make it more secure for your network in the **System Configuration** menu.
- Once you have logged into the system, a command prompt will be displayed. The switch provides CLI (command line interface) console management. Once you have logged into the switch, you can begin entering CLI commands. Section 6.0 lists the commands and their descriptions.

# 5.0 Web Based Management

This section covers the functions of web based management. There is an embedded HTML web site residing in flash memory in the CPU board of the switch. Web based management provides advanced management features for the network administrator that can be accessed from anywhere on the network through a standard web browser such as Microsoft Internet Explorer (IE).

The web based management supports IE 5.0. It is based on Java Applets with an aim to reduce network bandwidth consumption, enhance access speed and present an easy viewing screen.

**Note:** By default, IE5.0 or later versions do not allow Java Applets to open sockets. The browser settings should be modified to enable Java Applets to use network ports.

# 5.1 Workstation Settings for Web Management

Before the management functions can be accessed via the web, use the console connection to login to the switch to check the IP address of the switch. The default IP address is:

- IP Address: 192.168.16.1
- Subnet Mask: 255.255.255.0
- Default Gateway: 192.168.16.254
- User Name: root
- Password: root

# 5.2 Login via the Web

- 1. Launch IE.
- Enter the IP address of the switch and press Enter.
   Example: http://192.168.16.1
- 3. The login screen will be displayed.
- 4. Enter the user name and password. The default user name and password is **root**.
- 5. Click Enter or OK.

6. The main menu of for web based management will be displayed.

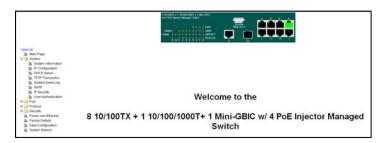

Figure 5.1 - Web Management Opening Screen

#### 5.3 System Information

Use the **System Information** menu to enter the following system information:

- System Name assign a name for the switch. The maximum length is 64 bytes.
- System Description displays the description for the switch. The information is read only and cannot be modified.
- System Location assign the physical location for the switch. The maximum length is 64 bytes.
- **System Contact** assign a contact for the switch.

The following information is displayed on this screen:

- Firmware Version displays the firmware version for the switch.
- Kernel Version displays the kernel software version.
- MAC Address displays the unique hardware address assigned by manufacturer (default).

| System Information                                |                                                       |      |  |  |             |
|---------------------------------------------------|-------------------------------------------------------|------|--|--|-------------|
| ystem Name PE-8F2GBTM PoE Managed Ethernet Switch |                                                       |      |  |  |             |
| System Description                                | Switch 8x10/100TX, 1x10/100/1000, 1XSFP, 4 10/100 PoE |      |  |  |             |
| System Location                                   | ocation                                               |      |  |  |             |
| System Contact                                    |                                                       |      |  |  |             |
|                                                   | Apply                                                 | Help |  |  |             |
| Firmware Version v1.03<br>Kernel Version v1.22    |                                                       |      |  |  |             |
|                                                   |                                                       |      |  |  | MAC Address |

Figure 5.2 - System Information Screen

# 5.4 **IP Configuration**

This menu allows you to change the **IP address** for the switch as well as reconfigure IP settings. Once the IP address has been set, the switch must be rebooted. DHCP Client is disabled by default.

- IP Address Use this option to assign the switch IP address. The default IP address is 192.168.16.1.
- **Subnet Mask** Use this option to assign the switch IP subnet mask.
- Gateway Use this option to assign the switch gateway. The default gateway value is 192.168.16.254.
- DNS1 DNS1 is short for Domain Name Server. DNS is an Internet service that translates domain names into IP addresses. Because domain names are alphabetic, they are easier to remember, however, the Internet is based on IP addresses. Each time a user accesses the domain name of a web page, a DNS service must translate the name into the corresponding IP address. For example, the domain name www.net.com might translate to 192.168.1.1.
- DNS2 DNS2 is the backup for DNS1. If the DNS1 cannot function, the DNS2 will replace DNS1.

| IP Configuration |                         |  |  |  |  |
|------------------|-------------------------|--|--|--|--|
| IP Address       | IP Address 192.168.16.1 |  |  |  |  |
| Subnet Mask      | lask 255.255.255.0      |  |  |  |  |
| Gateway          | Gateway 192.168.16.254  |  |  |  |  |
| DNS1             | 0.0.0                   |  |  |  |  |
| DNS2 0.0.0.0     |                         |  |  |  |  |
| (Apply) (Help)   |                         |  |  |  |  |

Figure 5.3 – IP Configuration

# 5.5 DHCP Server

Dynamic Host Configuration Protocol (DHCP) is a protocol for assigning dynamic IP addresses to devices on a network. With dynamic addressing, a device may have a different IP address every time it connects to the network. In some systems, the IP address may change while connected. DHCP supports a combination of static and dynamic IP addresses. Dynamic addressing simplifies network administration because the software keeps track of IP addresses rather than an administrator managing this task. This means that a new computer can be added to a network without the hassle of manually assigning it a unique IP address.

# 5.5.1 DHCP Server Configuration

The switch provides the following DHCP server functions once DHCP has been enabled.

- **DHCP Server** Enable or Disable the DHCP Server function. If enabled, the switch will be the DHCP server on your LAN.
- Low IP Address Low IP address is the first of the dynamic IP numbers to be assigned. For example, if the dynamic IP assign range is from 192.168.1.100 ~ 192.168.1.200, 192.168.1.100 will be the Low IP address.
- High IP Address High IP address is the last of the dynamic IP numbers to be assigned. In the example listed above, the High IP address would be 192.168.1.200.

- Subnet Mask The dynamic IP assigned range for subnet mask.
- Gateway The gateway of your network.
- **DNS** The Domain Name Server IP Address of your network.
- Lease Time (sec) Specifies in seconds the time period that the system will reset the dynamic IP assignment.

| DHCP Server - System Configuration |                                                          |               |  |  |  |  |  |
|------------------------------------|----------------------------------------------------------|---------------|--|--|--|--|--|
| System Configuration               | uration <u>Client Entries</u> <u>Port and IP Binding</u> |               |  |  |  |  |  |
| DHCP Server : Disable 💌            |                                                          |               |  |  |  |  |  |
|                                    | Low IP Address                                           | 192.168.0.100 |  |  |  |  |  |
|                                    | High IP Address                                          | 192.168.0.200 |  |  |  |  |  |
|                                    | Subnet Mask                                              | 255.255.255.0 |  |  |  |  |  |
|                                    | Gateway                                                  | 192.168.0.1   |  |  |  |  |  |
|                                    | DNS 168.95.192.1                                         |               |  |  |  |  |  |
| Lease Time (sec) 86400             |                                                          |               |  |  |  |  |  |
| Apply Help                         |                                                          |               |  |  |  |  |  |

Figure 5.4 - DHCP Server Configuration

When the DHCP server function is enabled, the system will collect DHCP client information which will be displayed in the DHCP Client Entry screen.

| DHCP Server - Client Entries                            |  |  |  |  |  |
|---------------------------------------------------------|--|--|--|--|--|
| System Configuration Client Entries Port and IP Binding |  |  |  |  |  |
| IP addr Client ID Type Status Lease                     |  |  |  |  |  |

Figure 5.5 - DHCP Client Entries Screen

# 5.6 Port and IP Bindings

The switch allows you to assign a specific IP address that is in the dynamic IP range to a specific port. When the device is connecting to the port and requests a dynamic IP assignment, the system will assign the IP address that has been previously assigned to the connected device.

| DHCP Server - Port and IP Binding |            |                    |                     |  |
|-----------------------------------|------------|--------------------|---------------------|--|
| System Configuration              | <u>Cli</u> | <u>ent Entries</u> | Port and IP Binding |  |
|                                   | Port       | IP                 |                     |  |
|                                   | Port.01    | 0.0.0.0            |                     |  |
|                                   | Port.02    | 0.0.0.0            |                     |  |
|                                   | Port.03    | 0.0.0.0            |                     |  |
|                                   | Port.04    | 0.0.0.0            |                     |  |
|                                   | Port.05    | 0.0.0.0            |                     |  |
|                                   | Port.06    | 0.0.0.0            |                     |  |
|                                   | Port.07    | 0.0.0.0            |                     |  |
|                                   | Port.08    | 0.0.0.0            |                     |  |
|                                   | G1         | 0.0.0.0            |                     |  |
|                                   | G2         | 0.0.0.0            |                     |  |
|                                   | Δ          | pply Help          |                     |  |

Figure 5.6 - Port and IP Bindings Screen

# 5.7 **TFTP Transaction**

The **TFTP Transaction** Menu allows you to update the switch firmware, restore EEPROM value or backup current EEPROM value.

- 1. Start the **TFTP server**.
- 2. Copy the new firmware version image file to the **TFTP server**.
- 3. Enter the **IP address** of the TFTP server.
- 4. Click **Apply** to proceed with the update.

| TFTP - Update Firmware |                |         |                   |  |              |                 |
|------------------------|----------------|---------|-------------------|--|--------------|-----------------|
| Update F               | irmware        | Rest    | ore Configuration |  | Backup Confi | <u>quration</u> |
|                        |                |         |                   |  |              |                 |
|                        | TFTP Server IP | Address | 192.168.1.2       |  |              |                 |
|                        | Firmware File  | e Name  | image.bin         |  |              |                 |
|                        |                |         | Apply Help        |  |              |                 |

Figure 5.7 - Update Firmware Screen

# 5.8 Restore Configuration

You can restore the EEPROM value from the TFTP server:

- 1. Fill in the TFTP server IP address.
- 2. Enter the correct **Restore File Name**.
- 3. Click **Apply** to proceed.

| TFTP - Restore Configuration |                                                                   |         |             |  |  |  |
|------------------------------|-------------------------------------------------------------------|---------|-------------|--|--|--|
| <u>Update F</u>              | Update Firmware Restore Configuration <u>Backup Configuration</u> |         |             |  |  |  |
|                              |                                                                   |         |             |  |  |  |
|                              | TFTP Server IP                                                    | Address | 192.168.1.2 |  |  |  |
|                              | Restore File Name                                                 |         | data.bin    |  |  |  |
|                              |                                                                   |         | Apply Help  |  |  |  |

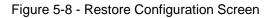

## 5.9 Backup Configuration

This menu allows you to save the current EEPROM value from the switch to the TFTP server.

- 1. Fill in the TFTP server IP address.
- 2. Enter the correct **Backup File Name**.
- 3. Click **Apply** to proceed.

| TFTP - Backup Configuration |                                                                   |          |             |  |   |  |
|-----------------------------|-------------------------------------------------------------------|----------|-------------|--|---|--|
| Update F                    | Update Firmware <u>Restore Configuration</u> Backup Configuration |          |             |  |   |  |
|                             |                                                                   |          |             |  | 7 |  |
|                             | TFTP Server IP                                                    | Address  | 192.168.1.2 |  |   |  |
| Backup File Name            |                                                                   | data.bin |             |  |   |  |
|                             |                                                                   |          | Apply Help  |  | - |  |

Figure 5.9 - Backup Configuration Screen

# 5.10 System Event Log Menu

The **System Event Log** Menu allows you to configure the switch so you can collect and view system events.

- 1. Select the **System Log Mode**: client only, server only, or both client and server.
- 2. Assign the system log server IP.
- 3. Click **Reload** to refresh the events log.
- 4. Click **Clear** to clear the current events log.

| System Event              | Log - Syslog                                                  | g Configuratio      |
|---------------------------|---------------------------------------------------------------|---------------------|
| Syslog Configuration      | SMTP Configuration                                            | Event Configuration |
| Syslog Clia<br>Syslog Ser | ent Mode Both                                                 |                     |
|                           | 1:49:11 : System Log Server I<br>1:49:11 : System Log Enable! | P: 0.0.0.0          |
|                           |                                                               |                     |
|                           |                                                               |                     |
|                           |                                                               |                     |
|                           |                                                               |                     |
|                           | Page.1 V                                                      |                     |
|                           | Reload Clear Help                                             |                     |

Figure 5.10 – System Log Configuration

#### 5.11 SMTP Configuration

The system can be configured to send an alert to an email account when specific events occur. The following options can be configured for event notification:

- Email alert enable or disable the email alert function
- SMTP Server IP assign the mail server IP address. (When the Email Alert is enabled, this function will be available.)
- Authentication –enable and configure the email account and password for authentication. (When the Email Alert is enabled, this function will be available.)
- Mail Account configure email account to receive the alerts. Ex: johnadmin@123.com. The email account must exist on the mail server configured in SMTP Server IP Address column.
- Password email account password

- Confirm Password confirm password
- Rcpt email address 1 ~ 6 up to six email accounts can be assigned to receive the alert.

| System Log Configuration Ev            | ent Configuration   | SMTP Configuration |  |  |  |  |
|----------------------------------------|---------------------|--------------------|--|--|--|--|
| E-m                                    | ail Alert: Enable 🗸 |                    |  |  |  |  |
| SMTP Server IP Address : 192.168.16.66 |                     |                    |  |  |  |  |
| Authentication                         |                     |                    |  |  |  |  |
| Ma                                     | il Account :        |                    |  |  |  |  |
| Pa                                     | ssword :            |                    |  |  |  |  |
| Co                                     | nfirm Password :    |                    |  |  |  |  |
| Rcpt e-mail Address 1 :                |                     |                    |  |  |  |  |
| Rcpt e-mail Address 2 :                |                     |                    |  |  |  |  |
| Rcpt e-mail Address 3 :                |                     |                    |  |  |  |  |
| Rcpt e-mail Address 4 :                |                     |                    |  |  |  |  |
| Rcpt e-mail Address 5 :                |                     |                    |  |  |  |  |
| Rcpt e-mail Address 6 :                |                     |                    |  |  |  |  |
|                                        | Apply               |                    |  |  |  |  |

5.11 - SMTP Configuration Screen

# 5.12 Event Configuration

The **Event Configuration** allows you to select SMTP events. When selected events occur, the system will send out the log information or alerts. Per port log and SMTP events can also be selected.

- Device cold start the system will produce a log event when the device executes a cold start action.
- Device warm start the system will produce a log event when the device executes a warm start.
- Authentication Failure the system will produce a log event when the SNMP authentication fails.
- X-ring topology change – the system will produce a log event when the X-ring topology changes.

| oq Confiqura  | tion <u>SMTP Config</u> | uration   | Event   | t Configurati |
|---------------|-------------------------|-----------|---------|---------------|
|               | System event            | selection | n       |               |
|               | Event Type              |           | Syslog  | SMTP          |
| Device cold : | start                   |           |         |               |
| Device warn   | n start                 |           |         |               |
| Authenticatio | on Failure              |           |         |               |
| X-Ring topol  | ogy change              |           |         |               |
| Port          | Port event s<br>Syslog  |           | SMTP    |               |
| Port          | Syslog                  |           | SMTP    |               |
| Port.01       | Disable 💌               |           | Disable | ~             |
| Port.02       | Disable 💌               |           | Disable | ×             |
| Port.03       | Disable 💌               |           | Disable | ~             |
| Port.04       | uisapie 💌               | Ĺ         | UISADIE | Y             |
| Port.05       | Disable 💌               |           | Disable | ~             |
| Port N6       | Disahle 🔽               | [         | Nisahle | ×             |
| Port.07       | Disable 💌               |           | Disable | ~             |
|               | Disable 💌               |           | Disable | ~             |
| Port.08       | Disable 🗸               |           | Disable | ~             |
| Port.08<br>G1 | Disable 💙               |           |         |               |

Figure 5.12 - Event Configuration Screen

- Port Event Selection There are three choices for per port events and per port SMTP events. Disabled indicates that no event is selected.
  - Link Up the system will produce a log message when port connection is up only.
  - **Link Down** the system will produce a log message when port connection is down only.
  - Link Up & Link Down the system will produce a log message when port connection is up and down.

# 5.13 SNTP Configuration

Use this menu to configure the Simple Network Time Protocol (SNTP) settings. The SNTP synchronizes the switch clock with the Internet.

- SNTP Client set the SNTP function to enable or disable. SNTP is disabled by default.
- Daylight Savings Time enable or disable the daylight savings time function.
   When daylight saving time is enabled, you must also set the daylight savings time period.
- **UTC Timezone** set the switch location time zone. Use the following table as a reference for the different time zone locations.

| Local Time Zone         | Conversion from UTC | Time at 12:00 UTC |  |
|-------------------------|---------------------|-------------------|--|
| November Time Zone      | - 1 hour            | 11am              |  |
| Oscar Time Zone         | -2 hours            | 10 am             |  |
| ADT - Atlantic Daylight | -3 hours            | 9 am              |  |
| AST - Atlantic Standard | -4 hours            | 8 am              |  |
| EDT - Eastern Daylight  | + nouis             | 0 din             |  |
| EST - Eastern Standard  | -5 hours            | 7 am              |  |
| CDT - Central Daylight  | 0 110013            | <i>r</i> am       |  |
| CST - Central Standard  | -6 hours            | 6 am              |  |
| MDT - Mountain Daylight | -0 110015           | 0 am              |  |
| MST - Mountain Standard | -7 hours            | 5 am              |  |
| PDT - Pacific Daylight  |                     | Jam               |  |
| PST - Pacific Standard  | -8 hours            | 4 am              |  |
| ADT - Alaskan Daylight  | -0 110013           |                   |  |

| Local Time Zone                                                                                                    | Conversion from UTC | Time at 12:00 UTC |
|----------------------------------------------------------------------------------------------------|---------------------|-------------------|
| ALA - Alaskan Standard                                                                                                    | -9 hours            | 3 am              |
| HAW - Hawaiian Standard                                                                                                    | -10 hours           | 2 am              |
| Nome, Alaska                                                                                                    | -11 hours           | 1 am              |
| CET - Central European<br>FWT - French Winter<br>MET - Middle European<br>MEWT - Middle European<br>Winter<br>SWT - Swedish Winter | +1 hour             | 1 pm              |
| EET - Eastern European,<br>USSR Zone 1                                                                                             | +2 hours            | 2 pm              |
| BT - Baghdad, USSR Zone<br>2                                                                                                    | +3 hours            | 3 pm              |
| ZP4 - USSR Zone 3                                                                                                    | +4 hours            | 4 pm              |
| ZP5 - USSR Zone 4                                                                                                    | +5 hours            | 5 pm              |
| ZP6 - USSR Zone 5                                                                                                    | +6 hours            | 6 pm              |
| WAST - West Australian<br>Standard                                                                                                 | +7 hours            | 7 pm              |
| CCT - China Coast, USSR<br>Zone 7                                                                                                  | +8 hours            | 8 pm              |
| JST - Japan Standard,<br>USSR Zone 8                                                                                               | +9 hours            | 9 pm              |
| EAST - East Australian                                                                                                    | +10 hours           | 10 pm             |

Page 35

| Local Time Zone           | Conversion from UTC | Time at 12:00 UTC |
|---------------------------|---------------------|-------------------|
| Standard GST              |                     |                   |
| Guam Standard, USSR       |                     |                   |
| Zone 9                    |                     |                   |
| IDLE - International Date |                     |                   |
| Line                      |                     |                   |
| NZST - New Zealand        | +12 hours           | Midnight          |
| Standard                  |                     |                   |
| NZT - New Zealand         |                     |                   |

Table 5.1 – Time Zone Information

- SNTP Sever URL set the SNTP server IP address.
- Daylight Saving Period enter the start and end period for daylight savings time.
   The daylight savings ending time will different in every year.
- Daylight Saving Offset (mins) set the offset time.
- Switch Timer displays the switch current time.

Click **Apply** to save the configuration.

| SNTP Configuration              |                                                               |  |
|---------------------------------|---------------------------------------------------------------|--|
| SNTP Client : Enable 💌          |                                                               |  |
| Daylight Saving Time : Enable 💌 |                                                               |  |
| UTC Timezone                    | (GMT)Greenwich Mean Time: Dublin, Edinburgh, Lisbon, London 💌 |  |
| SNTP Server URL                 | 192.168.16.66                                                 |  |
| Switch Timer                    |                                                               |  |
| Daylight Saving Period          | 20040101 00:0 20040101 00:0                                   |  |
| Daylight Saving Offset(mins)    | 0                                                             |  |
|                                 |                                                               |  |

Figure 5.13 – SNTP Configuration

### 5.14 IP Security

IP security allows you to assign ten specific IP addresses that have permission to access the switch through the web browser for secure switch management. The following lists the functions for IP security:

- IP Security Mode The IP Security mode must be enabled in order to configure the HTTP server and the Telnet server.
- Enable HTTP Server Once this is enabled, the ten IP addresses will be able to access the management functions via the web.
- Enable Telnet Server Once this is enabled, the ten IP addresses will be able to access the management functions via Telnet.
- Security IP 1 ~ 10 Assign up to ten specific IP addresses. Only those ten IP addresses can access and management the switch through the web browser.

Click **Apply** to save the configuration.

Note: Remember to execute Save Configuration to save the new settings.

| IP Security                 |          |  |  |  |  |
|-----------------------------|----------|--|--|--|--|
| IP Security Mode: Disable 👻 |          |  |  |  |  |
| Enable HTTP                 | Server   |  |  |  |  |
| 🗌 Enable Telne              | t Server |  |  |  |  |
| Security IP1                | 0.0.0.0  |  |  |  |  |
| Security IP2                | 0.0.0    |  |  |  |  |
| Security IP3                | 0.0.0.0  |  |  |  |  |
| Security IP4                | 0.0.0.0  |  |  |  |  |
| Security IP5                | 0.0.0.0  |  |  |  |  |
| Security IP6                | 0.0.0.0  |  |  |  |  |
| Security IP7                | 0.0.0.0  |  |  |  |  |
| Security IP8                | 0.0.0.0  |  |  |  |  |
| Security IP9 0.0.0.0        |          |  |  |  |  |
| Security IP10               | 0.0.0    |  |  |  |  |
| Apply                       | y Help   |  |  |  |  |

Figure 5.14 – IP Security Settings

### 5.15 User Authentication

User authentication is used to modify login user name and password:

- User name key in the new user name. The default is root.
- **Password** key in the new password. The default is **root**.
- **Confirm password** Retype the new password for confirmation.

Click **Apply** to save the configuration.

| User Authentication     |      |  |  |  |  |
|-------------------------|------|--|--|--|--|
| User Name : root        |      |  |  |  |  |
| New Password : ••••     |      |  |  |  |  |
| Confirm Password : •••• |      |  |  |  |  |
| Apply (                 | lelp |  |  |  |  |

Figure 5.15 – User Authentication

### 5.16 Port Menu

This menu provides information for all switch ports.

The **Port Statistics** screen provides statistics for current port traffic. You can use the Clear button to clean out off of the counts.

| Port Statistics |        |      |        |      |   |                   |        |                    |                     |   |       |                    |
|-----------------|--------|------|--------|------|---|-------------------|--------|--------------------|---------------------|---|-------|--------------------|
| Port            | Туре   | Link |        |      |   | Rx Good<br>Packet |        | Tx Abort<br>Packet | Packet<br>Collision |   |       | RX Mcast<br>Packet |
| Port.01         | 100TX  | Down | Enable | 0    | 0 | 0                 | 0      | 0                  | 0                   | 0 | 0     | 0                  |
| Port.02         | 100TX  | Down | Enable | 0    | 0 | 0                 | 0      | 0                  | 0                   | 0 | 0     | 0                  |
| Port.03         | 100TX  | Down | Enable | 0    | 0 | 0                 | 0      | 0                  | 0                   | 0 | 0     | 0                  |
| Port.04         | 100TX  | Down | Enable | 0    | 0 | 0                 | 0      | 0                  | 0                   | 0 | 0     | 0                  |
| Port.05         | 100TX  | Down | Enable | 0    | 0 | 0                 | 0      | 0                  | 0                   | 0 | 0     | 0                  |
| Port.06         | 100TX  | Down | Enable | 0    | 0 | 0                 | 0      | 0                  | 0                   | 0 | 0     | 0                  |
| Port.07         | 100TX  | Down | Enable | 0    | 0 | 0                 | 0      | 0                  | 0                   | 0 | 0     | 0                  |
| Port.08         | 100TX  | Down | Enable | 0    | 0 | 0                 | 0      | 0                  | 0                   | 0 | 0     | 0                  |
| G1              | 1000TX | Up   | Enable | 8915 | 0 | 49535             | 0      | 0                  | 0                   | 0 | 25999 | 6687               |
| G2              | SFP    | Down | Enable | 0    | 0 | 0                 | 0      | 0                  | 0                   | 0 | 0     | 0                  |
|                 |        |      |        |      |   | Clear             | ) Help |                    |                     |   |       |                    |

Figure 5.16 - Port Statistics

### 5.17 Port Control Menu

The section of this screen is used to configure each port. The bottom section displays the current settings for each port.

- **Port** Select the port that you want to configure.
- State Current port status. The port can be set to disable or enable mode. If a port is set to disable, it will not be able to receive or transmit packets.
- Negotiation Set auto negotiation status of the port. There are two choices, auto and force. If you set negotiation to force, the following settings must be made:
  - **Speed** Hard set the speed to either 10 or 100 for ports 1-8. The Gigabit ports can be set at either 10, 100 or 1000.
  - **Duplex** Choose between full-duplex or half-duplex.
- Flow Control The default for flow control is Disable. Flow control is Symmetric or Asymmetric in Full Duplex mode.
- Security The default for security is Off. When turned On, the port will accept only one MAC address.

Click **Apply** to save the configuration.

| Port Control                                                              |                                                      |                                                                      |                                                      |                                                                    |                                                              |                                                                                                    |                                                                |                                                                                      |                                                         |                                               |
|---------------------------------------------------------------------------|------------------------------------------------------|----------------------------------------------------------------------|------------------------------------------------------|--------------------------------------------------------------------|--------------------------------------------------------------|----------------------------------------------------------------------------------------------------|----------------------------------------------------------------|--------------------------------------------------------------------------------------|---------------------------------------------------------|-----------------------------------------------|
| [                                                                         | Port                                                 | State                                                                |                                                      | Negotia                                                            | ation Speed                                                  | Duplex                                                                                                 | Flow                                                           | Control                                                                              | Securit                                                 | ty                                            |
|                                                                           | Port.01<br>Port.02<br>Port.03<br>Port.04             | Enab                                                                 | le 💌                                                 | Auto                                                               | ✓ 100 ✓                                                      | Full 💌                                                                                                 | Disal                                                          | ole 💌                                                                                | Off 🚩                                                   |                                               |
|                                                                           |                                                      |                                                                      |                                                      |                                                                    | Apply He                                                     | lp                                                                                                    |                                                                |                                                                                      |                                                         |                                               |
|                                                                           |                                                      |                                                                      |                                                      |                                                                    |                                                              |                                                                                                    |                                                                |                                                                                      |                                                         |                                               |
| Dout                                                                      | Creation TD                                          | Tuna                                                                 | Link                                                 | Ctata                                                              | Negotistion                                                  | Speed D                                                                                                | uplex                                                          | Flow Cont                                                                            | trol                                                    | Cocuritu                                      |
| Port                                                                      | Group ID                                             | Туре                                                                 | Link                                                 | State                                                              | Negotiation                                                  | -                                                                                                    | -                                                              | Flow Cont<br>Config                                                                  | trol<br>Actual                                          | Security                                      |
| Port<br>Port.01                                                           |                                                      |                                                                      |                                                      | State<br>Enable                                                    | Negotiation                                                  | -                                                                                                    | Actual                                                         |                                                                                      | Actual                                                  | Security                                      |
|                                                                           | N/A                                                  | 100TX                                                                | Down                                                 |                                                                    | Negotiation<br>Auto                                          | Config                                                                                                 | Actual<br>N/A                                                  | Config                                                                               | <b>Actual</b><br>N/A                                    | -                                             |
| Port.01                                                                   | N/A<br>N/A                                           | 100TX<br>100TX                                                       | Down<br>Down                                         | Enable                                                             | Auto<br>Auto                                                 | Config<br>100 Full                                                                                     | Actual<br>N/A<br>N/A                                           | Config<br>Symmetric                                                                  | <b>Actual</b><br>N/A<br>N/A                             | OFF                                           |
| Port.01<br>Port.02                                                        | N/A<br>N/A<br>N/A                                    | 100TX<br>100TX<br>100TX                                              | Down<br>Down<br>Down                                 | Enable<br>Enable                                                   | Auto<br>Auto<br>Auto                                         | Config<br>100 Full<br>100 Full                                                                         | Actual<br>N/A<br>N/A<br>N/A                                    | <b>Config</b><br>Symmetric<br>Symmetric                                              | Actual<br>N/A<br>N/A<br>N/A                             | OFF<br>OFF                                    |
| Port.01<br>Port.02<br>Port.03                                             | N/A<br>N/A<br>N/A<br>N/A                             | 100TX<br>100TX<br>100TX<br>100TX                                     | Down<br>Down<br>Down<br>Down                         | Enable<br>Enable<br>Enable                                         | Auto<br>Auto<br>Auto<br>Auto<br>Auto                         | Config<br>100 Full<br>100 Full<br>100 Full                                                             | Actual<br>N/A<br>N/A<br>N/A<br>N/A                             | <b>Config</b><br>Symmetric<br>Symmetric<br>Symmetric                                 | Actual<br>N/A<br>N/A<br>N/A<br>N/A                      | OFF<br>OFF<br>OFF                             |
| Port.01<br>Port.02<br>Port.03<br>Port.04                                  | N/A<br>N/A<br>N/A<br>N/A<br>N/A                      | 100TX<br>100TX<br>100TX<br>100TX<br>100TX                            | Down<br>Down<br>Down<br>Down<br>Down                 | Enable<br>Enable<br>Enable<br>Enable                               | Auto<br>Auto<br>Auto<br>Auto<br>Auto<br>Auto                 | <b>Config</b><br>100 Full<br>100 Full<br>100 Full<br>100 Full                                          | Actual<br>N/A<br>N/A<br>N/A<br>N/A<br>N/A                      | Config<br>Symmetric<br>Symmetric<br>Symmetric<br>Symmetric                           | Actual<br>N/A<br>N/A<br>N/A<br>N/A<br>N/A               | OFF<br>OFF<br>OFF<br>OFF                      |
| Port.01<br>Port.02<br>Port.03<br>Port.04<br>Port.05                       | N/A<br>N/A<br>N/A<br>N/A<br>N/A<br>N/A               | 100TX<br>100TX<br>100TX<br>100TX<br>100TX<br>100TX                   | Down<br>Down<br>Down<br>Down<br>Down<br>Down         | Enable<br>Enable<br>Enable<br>Enable<br>Enable                     | Auto<br>Auto<br>Auto<br>Auto<br>Auto<br>Auto<br>Auto         | Config<br>100 Full<br>100 Full<br>100 Full<br>100 Full<br>100 Full                                     | Actual<br>N/A<br>N/A<br>N/A<br>N/A<br>N/A<br>N/A               | Config<br>Symmetric<br>Symmetric<br>Symmetric<br>Symmetric<br>Symmetric              | Actual<br>N/A<br>N/A<br>N/A<br>N/A<br>N/A<br>N/A        | OFF<br>OFF<br>OFF<br>OFF<br>OFF               |
| Port.01<br>Port.02<br>Port.03<br>Port.04<br>Port.05<br>Port.06            | N/A<br>N/A<br>N/A<br>N/A<br>N/A<br>N/A<br>N/A<br>N/A | 100TX<br>100TX<br>100TX<br>100TX<br>100TX<br>100TX<br>100TX<br>100TX | Down<br>Down<br>Down<br>Down<br>Down<br>Down         | Enable<br>Enable<br>Enable<br>Enable<br>Enable<br>Enable           | Auto<br>Auto<br>Auto<br>Auto<br>Auto<br>Auto<br>Auto<br>Auto | Config<br>100 Full<br>100 Full<br>100 Full<br>100 Full<br>100 Full<br>100 Full                         | Actual<br>N/A<br>N/A<br>N/A<br>N/A<br>N/A<br>N/A<br>N/A        | Config<br>Symmetric<br>Symmetric<br>Symmetric<br>Symmetric<br>Symmetric              | Actual<br>N/A<br>N/A<br>N/A<br>N/A<br>N/A<br>N/A        | OFF<br>OFF<br>OFF<br>OFF<br>OFF<br>OFF        |
| Port.01<br>Port.03<br>Port.04<br>Port.05<br>Port.06<br>Port.07<br>Port.08 | N/A<br>N/A<br>N/A<br>N/A<br>N/A<br>N/A<br>N/A<br>N/A | 100TX<br>100TX<br>100TX<br>100TX<br>100TX<br>100TX<br>100TX<br>100TX | Down<br>Down<br>Down<br>Down<br>Down<br>Down<br>Down | Enable<br>Enable<br>Enable<br>Enable<br>Enable<br>Enable<br>Enable | Auto<br>Auto<br>Auto<br>Auto<br>Auto<br>Auto<br>Auto<br>Auto | Config<br>100 Full<br>100 Full<br>100 Full<br>100 Full<br>100 Full<br>100 Full<br>100 Full<br>100 Full | Actual<br>N/A<br>N/A<br>N/A<br>N/A<br>N/A<br>N/A<br>N/A<br>N/A | Config<br>Symmetric<br>Symmetric<br>Symmetric<br>Symmetric<br>Symmetric<br>Symmetric | Actual<br>N/A<br>N/A<br>N/A<br>N/A<br>N/A<br>N/A<br>N/A | OFF<br>OFF<br>OFF<br>OFF<br>OFF<br>OFF<br>OFF |

Figure 5.17 – Port Control

To view the status of a single port, click on the **port** displayed on the switch panel at the top of your web management screen. Single port information will be displayed as shown in Figure 5.18.

| http://192.168.16.1/portcot.h | m 🔳 🗖 🔀 |
|-------------------------------|---------|
| Port                          | 6       |
| Link                          | Up      |
| State                         | On      |
| Tx Good Packet                | 18101   |
| Tx Bad Packet                 | 0       |
| Rx Good Packet                | 49059   |
| Rx Bad Packet                 | 0       |
| Tx Abort Packet               | 0       |
| Packet Collision              | 0       |
|                               |         |
|                               |         |
|                               |         |
|                               |         |
|                               |         |
|                               |         |
|                               |         |
| 9                             |         |

Figure 5.18 - Single port status

## 5.18 Port Trunking

The Link Aggregation Control Protocol (LACP) provides a standardized means for exchanging information between partner systems. The systems have to reach an agreement on the identity of the Link Aggregation Group to which the link belongs, move the link to that Link Aggregation Group and enable its transmission and reception functions. Link aggregation allows you to group up to eight consecutive ports into a single dedicated connection. This feature can expand bandwidth to a device on the network. LACP operation requires **full duplex** mode. Aggregator setting involves the following:

- System priority a value used to identify the active LACP. The switch with the lowest value has the highest priority and is selected as the active LACP.
- **Group ID** There are three trunk groups for configuration.
- LACP When enabled, the group is LACP static trunk group. If disabled, the group is local static trunk group. All ports support LACP dynamic trunk group. If connecting to a device that also supports LACP, the LACP dynamic trunk group will be created automatically.
- Work Ports A maximum of four ports can be aggregated at the same time.
  - Select the ports to join the trunk group. A maximum of four ports can be aggregated at the same time. Use the Add button to add the port. To remove unwanted ports, select the port and click **Remove**.
- If LACP is enabled, you can configure the LACP Active/Passive status in each port on the state activity page.
- Click **apply** to confirm the setting.
- The Trunk Group can be deleted by selecting the **Group ID** and clicking **Delete**.

| Port           | Trunk          | - Aggrega                         | tor Se                                                                                                | tting               |
|----------------|----------------|-----------------------------------|----------------------------------------------------------------------------------------------------|---------------------|
| Aggregator Set | ting <u>Aq</u> | <u>igregator Information</u>      | Sta                                                                                                   | <u>ite Activity</u> |
|                |                | System Priority                   |                                                                                                    |                     |
|                | Group ID       | Trunk.1 💌                         | Select                                                                                                |                     |
|                | Lacp           | Disable 💌                         |                                                                                                    |                     |
|                | Work Ports     | 0                                 |                                                                                                    |                     |
|                |                | < <add<br>Remove&gt;&gt;</add<br> | Port.01<br>Port.02<br>Port.03<br>Port.04<br>Port.04<br>Port.06<br>Port.06<br>Port.07<br>Port.08<br>G1 |                     |
|                |                | oply Delete Help                  |                                                                                                    |                     |

Figure 5.19 – Port Trunk Aggregator Setting

Once the **LACP aggregator** has been configured, the information can be displayed through the **Aggregator Information** screen.

| Aggregator information    |                                      |                |  |  |  |  |
|---------------------------|--------------------------------------|----------------|--|--|--|--|
| <u>Aqqreqator Settinq</u> | Aggregator information               | State Activity |  |  |  |  |
|                           |                                      |                |  |  |  |  |
|                           | Static Trunking Group                |                |  |  |  |  |
|                           | Group Key 2                          |                |  |  |  |  |
|                           | Port Member 34                       |                |  |  |  |  |
|                           |                                      |                |  |  |  |  |
|                           | Static Trunking Group<br>Group Key 3 |                |  |  |  |  |
|                           | Port Member 5678                     |                |  |  |  |  |

Figure 5.20 - Aggregator Information screen

## 5.19 State Activity

Once the LACP aggregator has been configured, you can configure the port state activity. Port state activity can be set to **active** or **passive**.

- Active port automatically sends LACP protocol packets
- Passive port does not automatically send LACP protocol packets and responds only if it receives LACP protocol packets from the opposite device.

**Note:** A link having either two active LACP ports or one active port can perform dynamic LACP trunking. A link with two passive LACP ports will not perform dynamic LACP trunking because both ports are waiting for the LACP protocol packet from the opposite device. The active status will be created automatically if you are the active LACP's actor when selecting the trunking port.

| Po                | Port Trunk - State Activity |                     |       |                     |               |  |  |
|-------------------|-----------------------------|---------------------|-------|---------------------|---------------|--|--|
| Aggregator Settin | <u>19</u>                   | <u>Aggregator I</u> | nforr | nation S            | tate Activity |  |  |
|                   | Port                        | LACP State Activity | Port  | LACP State Activity | 1             |  |  |
|                   | 1                           | 🗹 Active            | 2     | 🗹 Active            |               |  |  |
|                   | 3                           | 🗹 Active            | 4     | 🗹 Active            |               |  |  |
|                   | 5                           | N/A                 | 6     | N/A                 |               |  |  |
|                   | 7                           | N/A                 | 8     | N/A                 |               |  |  |
|                   | 9                           |                     |       | N/A                 |               |  |  |
|                   | 9 N/A 10 N/A<br>Apply Help  |                     |       |                     |               |  |  |

Figure 5.21 - State Activity Screen

## 5.20 Port Mirroring

Port mirroring is a method used to monitor the traffic on a switched network. A specific port can monitor traffic through mirrored ports. The in and out traffic of a monitored port will be duplicated into the mirrored port.

- Destination port mirror port can be used to see all monitor port traffic. You can connect mirror port to LAN analyzer or Netxray. Select the mirroring port state:
  - o RX RX packet only
  - **TX** TX packet only

- **Both** RX and TX packet
- Source port select the ports to be monitored. All monitored port traffic will be copied to the mirror port. You can select a maximum of 10 monitor ports in the switch. You can choose the port to monitor in only one mirror mode. Select the mirroring port state:
  - $\circ$  **RX** RX packet only
  - **TX** TX packet only
  - **Both** RX and TX packet
- Click **Apply** to confirm the settings.
- **Note:** To disable the function, set the monitor port to **none**.

|         | Destina | tion Port | Source Port |    |  |
|---------|---------|-----------|-------------|----|--|
|         | RX      | ТХ        | RX          | ТХ |  |
| Port.01 | ۲       | ۲         |             |    |  |
| Port.02 | 0       | 0         |             |    |  |
| Port.03 | 0       | 0         |             |    |  |
| Port.04 | 0       | 0         |             |    |  |
| Port.05 | 0       | 0         |             |    |  |
| Port.06 | 0       | 0         |             |    |  |
| Port.07 | 0       | 0         |             |    |  |
| Port.08 | 0       | 0         |             |    |  |
| G1      | 0       | 0         |             |    |  |
| G2      | 0       | 0         |             |    |  |

Figure 5.22 - Port Mirroring Screen

Page 44

### 5.21 Rate Limiting

Rate limiting allows you to set up the bandwidth rate and packet limitation type per port.

- Ingress Limit Packet Type select the packet type to be filtered. The packet types include all types of packets: broadcast/multicast/unknown unicast packets; broadcast/ multicast packets; broadcast packets only. The broadcast/multicast/unknown unicast packets, broadcast/multicast packets and broadcast packets only used ingress packets. The egress rate supports all types of packets.
- All ports support port ingress and egress rate control. For example, if Port 1 is 10Mpbs, users can set its effective egress rate at 1Mbps and ingress rate is 500kbps. The switch performs the ingress rate by packet counter to meet the specified rate.
- **Ingress** enter the port effective ingress rate. The default value is **0**.
- **Egress** enter the port effective egress rate. The default value is **0**.
- Click **Apply** to confirm the settings.

|                                                                                                    | Ingress Limit Frame Type | Ingress | Egress |  |  |  |  |
|----------------------------------------------------------------------------------------------------|--------------------------|---------|--------|--|--|--|--|
| Port.01                                                                                                | All                      | 0 kbps  | 0 kbps |  |  |  |  |
| Port.02                                                                                                | All                      | 0 kbps  | 0 kbps |  |  |  |  |
| Port.03                                                                                                | All                      | 0 kbps  | 0 kbps |  |  |  |  |
| Port.04                                                                                                | All                      | 0 kbps  | 0 kbps |  |  |  |  |
| Port.05                                                                                                | All                      | 0 kbps  | 0 kbps |  |  |  |  |
| Port.06                                                                                                | All 💌                    | 0 kbps  | 0 kbps |  |  |  |  |
| Port.07                                                                                                | All 💌                    | 0 kbps  | 0 kbps |  |  |  |  |
| Port.08                                                                                                | All 💌                    | 0 kbps  | 0 kbps |  |  |  |  |
| G1                                                                                                    | All 💌                    | 0 kbps  | 0 kbps |  |  |  |  |
| G2                                                                                                    | All 💌                    | 0 kbps  | 0 kbps |  |  |  |  |
| ate Range is from 100 kbps to 102400 kbps or to 256000 kbps for giga ports<br>and zero means no limit. |                          |         |        |  |  |  |  |

Figure 5.23 – Rate Limiting

## 5.22 Protocol Menu Options

### 5.22.1 VLANs

Virtual Local Area Networks (VLANs) are logical network groups that limit the broadcast domain. VLANs allows you to isolate network traffic so only members of the VLAN receive traffic from the other VLAN members and not from everyone on the network. Basically, creating a VLAN is the equivalent of reconnecting a group of network devices to another physical switch. However, all the network devices are still connected to the same physical switch.

The VLAN Configuration provides two VLAN modes:

- Port based
- 802.1Q

VLAN support is **disabled** by default.

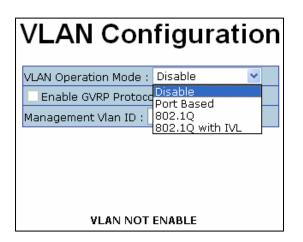

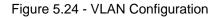

## 5.22.2 Port Based VLAN Configuration

When a port is configured in a VLAN, packets can travel only among members of the same VLAN group. All unselected ports belong to another single VLAN. If the port-based VLAN is enabled, VLAN-tagging is ignored.

In order for an end station to send packets to different VLANs, it has to be either capable of sending tagged or attached to a VLAN-aware bridge that is capable of classifying and tagging the packet with a different VLAN ID based on not only default PVID but also other information about the packet, such as the protocol.

Figure 5.25 – VLAN Configuration

- 1. Click **Add** to create a new VLAN group.
- 2. Enter the Group Name and VLAN ID.
- 3. Select the members of the VLAN group.
- 4. Click **apply**.

| VLAN                                                            | Configuration            |
|-----------------------------------------------------------------|--------------------------|
|                                                                 | on Mode : Port Based 🔹 💌 |
| Management                                                      | Vlan ID : Apply          |
| Group Name<br>VLAN ID                                           | 1                        |
| Port.05<br>Port.06<br>Port.07<br>Port.08<br>G1<br>G2<br>Trunk.1 | Add<br>Remove            |
|                                                                 | Apply Help               |

Figure 5.26 – VLAN Configuration Screen

- 5. The VLANs will be displayed.
- 6. Use the **Delete** button to remove VLANs.
- 7. Use the **Edit** button to modify existing VLANs.

## 5.22.3 802.1q VLAN

The IEEE 802.1q specification covers tagged-based. Therefore, it is possible to create a VLAN across devices from different switch venders. IEEE 802.1Q VLAN uses a technique to insert a "tag" into the Ethernet frames. The tag contains a VLAN Identifier (VID) that indicates the VLAN numbers.

From this menu, you can create a tag-based VLAN, and enable or disable the Generic Attribute Registration Protocol (**GVRP**) protocol. There are 256 VLAN groups available for configuration. Once 802.1q is enabled, all the ports on the switch belong to default VLAN, VID is 1. The default VLAN cannot be deleted.

Each member port of an 802.1 VLAN port is configured as an **Access**, **Trunk**, or **Hybrid Link**. Frames on an **Access Link** carry no VLAN identification. Conversely, frames on a **Trunk Link** are VLAN-tagged. A **Hybrid Link** can carry both VLAN-tagged frames and untagged frames.

The technique of 802.1q tagging inserts a 4-byte tag, including the VLAN ID of the destination port—PVID in the frame. With the combination of Access, Trunk and Hybrid Links, communication across switches allows the packets to be sent through tagged and untagged ports.

GVRP allows automatic VLAN configuration between the switch and nodes. If the switch is connected to a device with GVRP enabled, you can send a GVRP request using the VID of a VLAN defined on the switch; the switch will automatically add that device to the existing VLAN.

- 1. To **enable** the GVRP protocol, check box to enable GVRP protocol.
- 2. Select the ports to be configured.
- 3. There are three link types.
  - Access Link
  - Trunk Link
  - Hybrid Link
- 4. Assign the **Untagged VID**.
- 5. Assign the **Tagged VID**.
- 6. Click **apply**. Figure 5.27 displays the settings.

| VL                            | AN C                                                                              | onfigu                    | ratior           | ו           |  |  |  |  |
|-------------------------------|-----------------------------------------------------------------------------------|---------------------------|------------------|-------------|--|--|--|--|
| Ena                           | VLAN Operation Mode : 802.1Q  Enable GVRP Protocol  Management VIan ID : 0  Apply |                           |                  |             |  |  |  |  |
| 802.1Q Configurati            | on                                                                                |                           | <u>Group Cor</u> | nfiguration |  |  |  |  |
| Port Link                     | Туре                                                                              | Untagged Vid <sup>-</sup> | Tagged Vid       |             |  |  |  |  |
| Port.05 💌 Acce                | ess Link 💌                                                                        | 1                         |                  |             |  |  |  |  |
|                               | Ap                                                                                | ply Help                  |                  |             |  |  |  |  |
| Port                          |                                                                                   | Untagged Vid              | Tagged Vid       |             |  |  |  |  |
| Dort OF                       | Access Link                                                                       | 1                         |                  |             |  |  |  |  |
|                               |                                                                                   |                           |                  |             |  |  |  |  |
| Port.06                       | Access Link                                                                       | 1                         |                  |             |  |  |  |  |
| Port.06<br>Port.07            | Access Link<br>Access Link                                                        | 1<br>1                    |                  |             |  |  |  |  |
| Port.06<br>Port.07<br>Port 08 | Access Link<br>Access Link<br>Access Link                                         | 1<br>1<br>1               |                  |             |  |  |  |  |
| Port.06<br>Port.07            | Access Link<br>Access Link                                                        | 1<br>1<br>1<br>1          |                  |             |  |  |  |  |

Figure 5.27 – VLAN 802.1q Configuration Screen

## **Group Configuration**

To edit the existing VLAN Group:

- 1. Select the VLAN group in the table list.
- 2. Click **apply**.

|                      | Configuration         |
|----------------------|-----------------------|
| VLAN                 | N Configuration       |
|                      |                       |
| VLAN Opera           | ation Mode : 802.1Q 💌 |
| 🗹 Enable G           | GVRP Protocol         |
| Managemer            | nt Vlan ID : 0 Apply  |
|                      |                       |
|                      |                       |
|                      |                       |
| 802.10 Configuration | Group Configuration   |
|                      |                       |
|                      | Default1              |
|                      |                       |
|                      |                       |
|                      |                       |
|                      |                       |
|                      |                       |
|                      |                       |
|                      | Edit Delete           |

Figure 5.28 – Group Configuration Screen

- 3. You can change the VLAN group name and VLAN ID.
- 4. Once you have made the changes, click **apply** to save the changes.

| VLAN Co                   | nfiguration         |
|---------------------------|---------------------|
| VLAN Operation Mode       | : 802.1Q            |
| Enable GVRP Proto         | col                 |
| Management Vlan ID        | 0 Apply             |
|                           | _                   |
|                           |                     |
|                           |                     |
| 802.10 Configuration      | Group Configuration |
|                           |                     |
| Group Name D              | efault              |
| Group Name D<br>VLAN ID 1 | efault              |

Figure 5.29 – Group Configuration Screen

# 5.23 RSTP (Rapid Spanning Tree Protocol) Menu

RSTP is an evolution of the Spanning Tree Protocol and provides faster spanning tree convergence once a topology change has been made. This switch supports both STP and RSTP. The switch will auto detect the connected device that is running STP or RSTP protocol.

# 5.23.1 RSTP Configuration

- 1. Spanning tree information about the Root Bridge can be viewed here.
- 2. Use this menu option to modify RSTP state. Remember to use the **apply** button to save the configuration. The following lists information about spanning tree settings.
  - RSTP mode RSTP must enabled before RSTP functions can be configured.
     RSTP is disabled by default.
  - Priority (0-61440) a value used to identify the root bridge. The bridge with the lowest value has the highest priority and is selected as the root. If you change the value, you must reboot the switch to assign the new path priority number. The value must be multiple of 4096 according to the protocol standard rule.

- Max Age (6-40) the number of seconds a bridge waits without receiving STP configuration messages before attempting a reconfiguration. Enter a value between 6 through 40.
- Hello Time (1-10) Determines how often the switch broadcasts its hello message to other switches to check RSTP current status. Enter a value between 1 through 10.
- Forward Delay Time (4-30) the number of seconds a port waits before changing from its RSTP learning and listening states to the forwarding state. Enter a value between 4 through 30.

**Note:** Follow the rule to configure the MAX age, hello time and forward delay time:  $2 \times (Forward Delay Time value -1) > = Max Age value >= <math>2 \times (Hello Time value +1)$ 

|        |                                                        |                             |                                     | -            |
|--------|--------------------------------------------------------|-----------------------------|-------------------------------------|--------------|
| RS     | TP - Syste                                             | m Con                       | figurat                             | ion          |
|        | •                                                      |                             | •                                   |              |
| System | Configuration                                          |                             | Port Configur                       | <u>ation</u> |
|        |                                                        |                             |                                     |              |
|        | RSTP Mod                                               | ie                          | Enable 🔽                            |              |
|        | Priority (0-6:                                         | 1440)                       | 32768                               |              |
|        | Max Age (6-                                            | -40)                        | 20                                  |              |
|        | Hello Time (1                                          | l-10)                       | 2                                   |              |
|        | Forward Delay Tir                                      | ne (4-30)                   | 15                                  |              |
|        | d Delay Time-1) should<br>x Age should be greate<br>Ap | r than or equal<br>ply Help | n or equal to th<br>to 2*(Hello Tin |              |
|        |                                                        | ge Informa                  |                                     |              |
|        | Bridge ID                                              | 008000001C00                | 0002                                |              |
|        | Root Priority                                          | 32768                       |                                     |              |
|        | Root Port                                              | Root                        |                                     |              |
|        | Root Path Cost                                         | 0                           |                                     |              |
|        | Max Age                                                | 20                          |                                     |              |
|        | Hello Time                                             | 2                           |                                     |              |
|        | Forward Delay                                          | 15                          |                                     |              |

Figure 5.30 - RSTP System Configuration

## 5.23.2 Port Configuration

|                                                     | R                                                                         | STF                                                              | ) - P                                                                    | or                                                                         | t C                                                                        | onfi                                                                                       | gurat                                                                                                    | ion                                                                                          |
|-----------------------------------------------------|---------------------------------------------------------------------------|------------------------------------------------------------------|--------------------------------------------------------------------------|----------------------------------------------------------------------------|----------------------------------------------------------------------------|--------------------------------------------------------------------------------------------|----------------------------------------------------------------------------------------------------|----------------------------------------------------------------------------------------------|
| System Configuration Port Configuration             |                                                                           |                                                                  |                                                                          |                                                                            |                                                                            |                                                                                            |                                                                                                    |                                                                                              |
| Por                                                 | t (1                                                                      | Path C<br>-20000                                                 | ost<br>10000) (                                                          | Prioril<br>(0-24                                                           |                                                                            | min P2P                                                                                    | Admin Edge                                                                                                    | Admin Non St                                                                                 |
| Port.0:<br>Port.02<br>Port.03<br>Port.04<br>Port.05 | 2<br>3<br>4                                                               | 2000                                                             | 0(                                                                       | 128                                                                        |                                                                            | Auto 💌                                                                                     | true 💌                                                                                                    | false 💌                                                                                      |
|                                                     |                                                                           |                                                                  |                                                                          | Ap                                                                         | oply                                                                       | Help                                                                                       |                                                                                                    |                                                                                              |
|                                                     |                                                                           | Dett                                                             |                                                                          | STP                                                                        | Por                                                                        | t Statu                                                                                    | s                                                                                                    |                                                                                              |
|                                                     | Port                                                                      | Path<br>Cost                                                     | Port                                                                     | STP                                                                        | Por                                                                        | t Statu                                                                                    | Etata                                                                                                    | Role                                                                                         |
|                                                     |                                                                           |                                                                  | Port                                                                     | STP                                                                        | Por<br>Oper<br>Edge                                                        | t Statu                                                                                    | State                                                                                                    | Role                                                                                         |
| E E                                                 | Port.01                                                                   | Cost                                                             | Port<br>Priority<br>128                                                  | STP<br>Oper<br>P2P                                                         | Por<br>Oper<br>Edge<br>True                                                | t Statu<br>Stp<br>Neighbor                                                                 | State<br>Disabled                                                                                                    |                                                                                              |
|                                                     | Port.01<br>Port.02                                                        | <b>Cost</b><br>200000                                            | Port<br>Priority<br>128<br>128                                           | STP<br>Oper<br>P2P<br>True                                                 | Por<br>Oper<br>Edge<br>True<br>True                                        | t Statu<br>Stp<br>Neighbor<br>False                                                        | State<br>Disabled<br>Disabled                                                                                                    | Disabled                                                                                     |
|                                                     | Port.01<br>Port.02<br>Port.03<br>Port.04                                  | Cost<br>200000<br>200000<br>200000<br>200000                     | Port<br>Priority<br>128<br>128<br>128<br>128                             | STP<br>Oper<br>P2P<br>True<br>True                                         | Por<br>Oper<br>Edge<br>True<br>True<br>True                                | t Statu:<br>Stp<br>Neighbor<br>False<br>False                                              | State<br>Disabled<br>Disabled<br>Disabled<br>Disabled                                                                                        | Disabled<br>Disabled<br>Disabled<br>Disabled                                                 |
|                                                     | Port.01<br>Port.02<br>Port.03<br>Port.04                                  | Cost<br>200000<br>200000<br>200000                               | Port<br>Priority<br>128<br>128<br>128                                    | STP<br>Oper<br>P2P<br>True<br>True<br>True                                 | Por<br>Oper<br>Edge<br>True<br>True<br>True<br>True                        | t Statu:<br>Stp<br>Neighbor<br>False<br>False<br>False                                     | State<br>Disabled<br>Disabled<br>Disabled<br>Disabled                                                                                        | Disabled<br>Disabled<br>Disabled                                                             |
|                                                     | Port.01<br>Port.02<br>Port.03<br>Port.04<br>Port.05                       | Cost<br>200000<br>200000<br>200000<br>200000                     | Port<br>Priority<br>128<br>128<br>128<br>128<br>128<br>120               | STP<br>Oper<br>P2P<br>True<br>True<br>True<br>True                         | Por<br>Oper<br>Edge<br>True<br>True<br>True<br>True                        | t Statu:<br>Stp<br>Neighbor<br>False<br>False<br>False<br>False<br>False                   | State<br>Disabled<br>Disabled<br>Disabled<br>Disabled<br>Disabled                                                                            | Disabled<br>Disabled<br>Disabled<br>Disabled                                                 |
|                                                     | Port.01<br>Port.02<br>Port.03<br>Port.04<br>Port.05<br>Port.06            | Cost<br>200000<br>200000<br>200000<br>200000<br>200000           | Port<br>Priority<br>128<br>128<br>128<br>128<br>128<br>120<br>128        | STP<br>Oper<br>P2P<br>True<br>True<br>True<br>True                         | Por<br>Oper<br>Edge<br>True<br>True<br>True<br>True<br>True<br>True        | t Statu:<br>Stp<br>Neighbor<br>False<br>False<br>False<br>False<br>False                   | State       Disabled       Disabled       Disabled       Disabled       Disabled       Disabled       Disabled                               | Disabled<br>Disabled<br>Disabled<br>Disabled<br>Disabled                                     |
|                                                     | Port.01<br>Port.02<br>Port.03<br>Port.04<br>Port.05<br>Port.06<br>Port.07 | Cost<br>200000<br>200000<br>200000<br>200000<br>200000<br>200000 | Port<br>Priority<br>128<br>128<br>128<br>128<br>120<br>128<br>128<br>128 | STP<br>Oper<br>P2P<br>True<br>True<br>True<br>True<br>True                 | Por<br>Edge<br>True<br>True<br>True<br>True<br>True<br>True<br>True<br>Tru | t Statu:<br>Stp<br>Neighbor<br>False<br>False<br>False<br>False<br>False<br>False          | State       Disabled       Disabled       Disabled       Disabled       Disabled       Disabled       Disabled       Disabled       Disabled | Disabled<br>Disabled<br>Disabled<br>Disabled<br>Disabled<br>Disabled                         |
|                                                     | Port.01<br>Port.02<br>Port.03<br>Port.04<br>Port.05<br>Port.06<br>Port.07 | Cost<br>200000<br>200000<br>200000<br>200000<br>200000<br>200000 | Port<br>Priority<br>128<br>128<br>128<br>128<br>120<br>128<br>128<br>128 | STP<br>Oper<br>P2P<br>True<br>True<br>True<br>True<br>True<br>True<br>True | Por<br>Edge<br>True<br>True<br>True<br>True<br>True<br>True<br>True<br>Tru | t Statu:<br>Stp<br>Neighbor<br>False<br>False<br>False<br>False<br>False<br>False<br>False | State       Disabled       Disabled       Disabled       Disabled       Disabled       Disabled       Disabled       Disabled       Disabled | Disabled<br>Disabled<br>Disabled<br>Disabled<br>Disabled<br>Disabled<br>Disabled<br>Disabled |

The RSTP port configuration allows you to set the path cost and priority of each port.

Figure 5.31 – RSTP – Port Configuration

- 1. Select the port from the port column.
  - a. Path Cost the cost of the path to the other bridge from the transmitting bridge at the specified port. Enter a number 1 through 200000000.
  - b. **Priority** decide which port should be blocked by priority in LAN. Enter a number 0 through 240. The value of priority must be a multiple of 16.
- 2. Admin P2P some of the rapid state transactions that are possible within RSTP are dependent upon whether the port concerned can only be connected to exactly one other bridge (i.e. it is served by a point-to-point LAN segment), or can be connected to two or more bridges (i.e. it is served by a shared medium LAN segment). This function allows the P2P status of the link to be manipulated administratively. True equals P2P enabled. False equals P2P disabled.
- 3. Admin Edge the port directly connected to end stations cannot create a bridging loop in the network. To configure the port as an edge port, set the port to **True**.
- 4. Admin Non STP the port includes the STP mathematic calculation. True does not

include STP mathematic calculation. False includes the STP mathematic calculation.

5. Click **Apply**.

### 5.24 SNMP Configuration

Simple Network Management Protocol (SNMP) is the protocol developed to manage nodes (servers, workstations, routers, switches and hubs etc.) on an IP network. SNMP enables network administrators to manage network performance, find and solve network problems, and plan for network growth. Network management provides a system to learn of problems by receiving traps or change notices from network devices implementing SNMP.

### 5.24.1 System Configuration Menu

The **System Configuration** Menu allows you to define a new community string set and remove unwanted community strings.

- **String** enter the name of the string.
- Attribute enable access rights for the community string.
  - **Read only** enables requests accompanied by this string to display MIB-object information
  - **Read/write** enables requests accompanied by this string to display MIB-object information and set MIB objects
- Click Add.
- To remove the community string, select the community string to be removed, and click Remove. You cannot remove the default community string set.
- Agent Mode select the SNMP version that you want to use.
- Click **Change** to switch to the selected SNMP version mode.

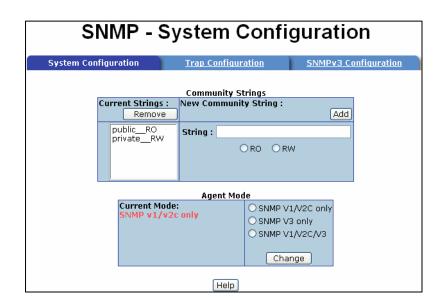

Figure 5.32 – SNMP Configuration

## 5.24.2 Trap Configuration

A trap manager is a management station that receives traps or system alerts generated by the switch. If a trap manager is not defined, no traps received. Create a trap manager by entering the IP address of the station and a community string. To define a trap manager, enter the following information.

- **IP Address** enter the IP address of the trap manager.
- **Community** enter the community string.
- **Trap Version** select the SNMP version v 1 or v2.
- Click **Add** to save the settings.
- To remove the community string, select the community string to be removed and click
   Remove. The default community string cannot be removed.

|                  | SNMP - Trap Configuration |                                                                                |                      |  |  |  |  |
|------------------|---------------------------|--------------------------------------------------------------------------------|----------------------|--|--|--|--|
| <u>System Co</u> | nfiguration               | Trap Configuration                                                             | SNMPv3 Configuration |  |  |  |  |
| Cu               | (none)                    | Trap Managers  New Manager :  IP Address :  Community :  Trap version: •v1 •v2 | (Add)                |  |  |  |  |
|                  |                           | Help                                                                           |                      |  |  |  |  |

Figure 5.33 – Trap Configuration

### 5.24.3 SNMPV3 Configuration

To configure the SNMP V3 function, the following tasks should be done. See Figure 5.32 – SNMP V3 Configuration Interface.

### Configure the **Context Table**.

- Assign the context name of the context table.
- Click Add.
- Click **Remove** to remove an unwanted context name.

### Configure User SNMP v3 User Table.

- User ID Enter a user name.
- Authentication Password Enter an authentication password.
- Privacy Password Enter a private password.
- Click **Add** to add the password.
- Click **Remove** to remove an unwanted password.

### Configure SNMP V3 Group Table.

- Security Name (User ID) assign the user name that you set up in user table.
- Group Name set up the group name.
- Click Add to add the group information.
- Click **Remove** to remove group information.

### Configure SNMP V3 Access Table

- **Context Prefix** set up the context name.
- **Group Name** set up the group
- Security Level select the access level between the following choices:
  - NoAuthNoPriv
  - AuthNoPriv
  - AuthPriv
- **Read View Name** set the read view
- Write View Name set up the write view.
- Notify View Name set up the notify view.
- Click **Add** to add the access table information.
- Click **Remove** to remove the access table information

### Configure **MIBview Table**.

- ViewName- set up the name.
- Sub-Oid Tree enter the Sub Oid
- Type select excluded or included
- Click Add to configure the MIBview Table.
- Click **Remove** to remove the **MIBview Table**.

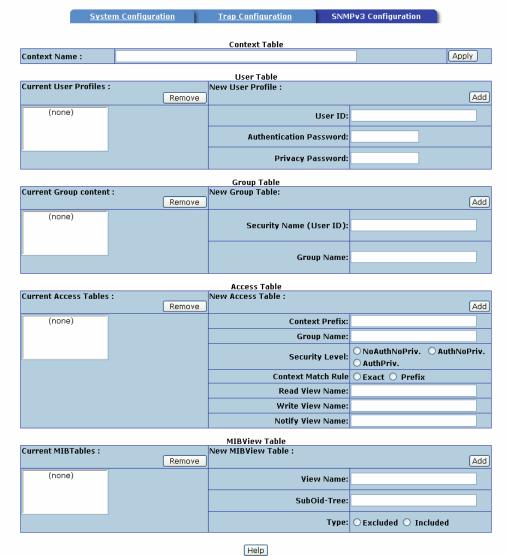

# **SNMP - SNMPv3 Configuration**

Note: Any modification of SNMPv3 tables might cause MIB accessing rejection. Please take notice of the causality between the tables before you modify these tables.

Figure 5.34 - SNMP V3 Interface

## 5.25 **QoS Configuration**

Use the QoS configuration menus to configure the following:

- QoS policy
- Priority setting
- Per port priority setting
- COS
- TOS

## **QoS Policy and Priority TYpe**

- **QoS Policy** select the QoS policy rule.
  - 8,4,2,1 weight fair queue scheme the switch will follow the 8:4:2:1 rate to process priority queue from highest to lowest queue. For example, the system will process 80 percent high queue traffic, four middle queue traffic, two low queue traffic and the lowest (one) queue traffic at the same time.
  - Use the strict priority scheme higher queue priority will be processed first unless the higher queue is empty.
- Select the Priority Type each port has five priority type selections. Disable indicates that no priority type is selected.
  - **Port-based** port priority follows the **default port priority** that you have assigned: high, middle, low, or lowest.
  - **COS only** the port priority follows the **COS priority** that has been assigned.
  - **TOS only** the port priority follows the **TOS priority** that has been assigned.
  - **COS first** the port priority follows the COS priority first and other priority rules next.
  - **TOS first** the port priority follows the TOS priority first and other priority rules next.

Click **Apply** to save the configuration.

| QoS Configuration                                                                        |                                                                                                    |                                                                                                    |                                                                                                    |                                                                                                    |                                                                                                    |                                                                                                    |                                                                                                    |                                                                                                    |       |
|------------------------------------------------------------------------------------------|----------------------------------------------------------------------------------------------------|----------------------------------------------------------------------------------------------------|----------------------------------------------------------------------------------------------------|----------------------------------------------------------------------------------------------------|----------------------------------------------------------------------------------------------------|----------------------------------------------------------------------------------------------------|----------------------------------------------------------------------------------------------------|----------------------------------------------------------------------------------------------------|-------|
|                                                                                          | olicy:                                                                                                  |                                                                                                    |                                                                                                    |                                                                                                    |                                                                                                    |                                                                                                    |                                                                                                    |                                                                                                    |       |
| QU3 F                                                                                    | oncy.                                                                                                   | I                                                                                                    |                                                                                                    |                                                                                                    |                                                                                                    |                                                                                                    |                                                                                                    |                                                                                                    |       |
|                                                                                          |                                                                                                    |                                                                                                    | euing scheme                                                                                                    | э                                                                                                    |                                                                                                    |                                                                                                    |                                                                                                    |                                                                                                    |       |
|                                                                                          | trict priority<br>e: Disable                                                                            | scheme                                                                                                    |                                                                                                    |                                                                                                    |                                                                                                    |                                                                                                    |                                                                                                    |                                                                                                    |       |
| Priority Typ                                                                             | ie: Disable                                                                                             | •                                                                                                    |                                                                                                    | Apply                                                                                                    | Help                                                                                                    |                                                                                                    |                                                                                                    |                                                                                                    |       |
|                                                                                          |                                                                                                    |                                                                                                    |                                                                                                    |                                                                                                    |                                                                                                    |                                                                                                    |                                                                                                    |                                                                                                    |       |
|                                                                                          | and Dui                                                                                                 |                                                                                                    |                                                                                                    |                                                                                                    |                                                                                                    |                                                                                                    |                                                                                                    |                                                                                                    |       |
| Port-Da<br>Port.01                                                                       | Port.02                                                                                                 | Port.03                                                                                                    | Port.04                                                                                                    | Port.05                                                                                                    | Port.06                                                                                                    | Port.07                                                                                                    | Port.08                                                                                                 | G1                                                                                                    | G2    |
| Lowest 🗸                                                                                 | Lowest 🗸                                                                                                | Lowest 💌                                                                                                    | Lowest 💌                                                                                                    | Lowest 💌                                                                                                    | Lowest 💌                                                                                                    | Lowest 💌                                                                                                    | Lowest 💌                                                                                                | Lowest 🔽 L                                                                                                    | owest |
|                                                                                          |                                                                                                    |                                                                                                    |                                                                                                    | Apply                                                                                                    | Help                                                                                                    |                                                                                                    |                                                                                                    |                                                                                                    |       |
|                                                                                          |                                                                                                    |                                                                                                    |                                                                                                    |                                                                                                    |                                                                                                    |                                                                                                    |                                                                                                    |                                                                                                    |       |
| cos:                                                                                     |                                                                                                    |                                                                                                    |                                                                                                    |                                                                                                    |                                                                                                    |                                                                                                    |                                                                                                    |                                                                                                    |       |
| Priority                                                                                 | 0                                                                                                    | 1                                                                                                    | 2                                                                                                    | 3                                                                                                    | 4                                                                                                    | 5                                                                                                    | 6                                                                                                    | 7                                                                                                    |       |
|                                                                                          | Lowort V                                                                                                | Louiset M                                                                                                    | Louiset M                                                                                                    | Lowort V                                                                                                    | Lowest 🔽                                                                                                    | Lowest 🔽                                                                                                    | Lowest 🗸                                                                                                | Lowest 🗸                                                                                                    |       |
|                                                                                          |                                                                                                    |                                                                                                    |                                                                                                    |                                                                                                    |                                                                                                    |                                                                                                    |                                                                                                    |                                                                                                    |       |
|                                                                                          | Lowest                                                                                                  | LOWest                                                                                                    | LUwest                                                                                                    | Apply                                                                                                    | Help                                                                                                    | Lowese .                                                                                                    | Lowede                                                                                                  | LOWESC                                                                                                    |       |
|                                                                                          | Lowest                                                                                                  | LUWest                                                                                                    | LUWESL                                                                                                    |                                                                                                    |                                                                                                    | Lowest []                                                                                                    | LOWOOL                                                                                                  | Lowest                                                                                                    |       |
| TOS                                                                                      | Lowest                                                                                                  | LUWESL                                                                                                    | LUWESL                                                                                                    |                                                                                                    |                                                                                                    |                                                                                                    | Lowest                                                                                                  | Lowest                                                                                                    |       |
|                                                                                          | 0                                                                                                    | 1                                                                                                    | 2                                                                                                    |                                                                                                    |                                                                                                    | 5                                                                                                    | 6                                                                                                    | 7                                                                                                    |       |
|                                                                                          |                                                                                                    |                                                                                                    |                                                                                                    | Apply                                                                                                    | Help                                                                                                    |                                                                                                    |                                                                                                    | 7                                                                                                    |       |
| Priority                                                                                 | 0                                                                                                    | 1                                                                                                    | 2                                                                                                    | Apply<br>3                                                                                                    | Help<br>4                                                                                                    | 5                                                                                                    | 6                                                                                                    | 7                                                                                                    |       |
| Priority                                                                                 | 0<br>Lowest 💌                                                                                           | 1<br>Lowest 💌                                                                                                    | 2<br>Lowest 💌                                                                                                    | Apply<br>3<br>Lowest 💌                                                                                                    | Help<br>4<br>Lowest 💌                                                                                                    | 5<br>Lowest 💌                                                                                                    | <mark>6</mark><br>Lowest ▼                                                                              | 7<br>Lowest ¥<br>15                                                                                                    |       |
| Priority<br>Priority                                                                     | 0<br>Lowest 💟<br>8                                                                                      | 1<br>Lowest ♥<br>9                                                                                                    | 2<br>Lowest ♥<br>10                                                                                                    | Apply<br>3<br>Lowest ¥<br>11                                                                                              | Help<br>4<br>Lowest V<br>12                                                                                                    | 5<br>Lowest 🖌<br>13                                                                                                    | 6<br>Lowest ♥<br>14                                                                                     | 7<br>Lowest ¥<br>15                                                                                                    |       |
| Priority<br>Priority                                                                     | 0<br>Lowest V<br>8<br>Lowest V                                                                          | 1<br>Lowest ♥<br>9<br>Lowest ♥                                                                                           | 2<br>Lowest V<br>10<br>Lowest V                                                                                           | Apply<br>3<br>Lowest V<br>11<br>Lowest V                                                                                  | Help<br>4<br>Lowest V<br>12<br>Lowest V                                                                                           | 5<br>Lowest V<br>13<br>Lowest V                                                                                           | 6<br>Lowest ♥<br>14<br>Lowest ♥                                                                         | 7<br>Lowest V<br>15<br>Lowest V<br>23                                                                                     |       |
| Priority<br>Priority<br>Priority                                                         | 0<br>Lowest V<br>8<br>Lowest V<br>16                                                                    | 1<br>Lowest V<br>Lowest V<br>17                                                                                          | 2<br>Lowest V<br>10<br>Lowest V<br>18                                                                                     | Apply<br>3<br>Lowest V<br>11<br>Lowest V<br>19                                                                            | Help<br>4<br>Lowest V<br>12<br>Lowest V<br>20                                                                                     | 5<br>Lowest V<br>13<br>Lowest V<br>21                                                                                     | 6<br>Lowest ✓<br>14<br>Lowest ✓<br>22                                                                   | 7<br>Lowest V<br>15<br>Lowest V<br>23                                                                                     |       |
| Priority<br>Priority<br>Priority                                                         | 0<br>Lowest V<br>8<br>Lowest V<br>16<br>Lowest V                                                        | 1<br>Lowest V<br>9<br>Lowest V<br>17<br>Lowest V                                                                         | 2<br>Lowest V<br>10<br>Lowest V<br>18<br>Lowest V                                                                         | Apply<br>Apply<br>3<br>Lowest •<br>11<br>Lowest •<br>19<br>Lowest •                                                       | Help<br>4<br>Lowest V<br>Lowest V<br>20<br>Lowest V                                                                               | 5<br>Lowest V<br>13<br>Lowest V<br>21<br>Lowest V                                                                         | 6<br>Lowest ♥<br>14<br>Lowest ♥<br>22<br>Lowest ♥                                                       | 7<br>Lowest V<br>15<br>Lowest V<br>23<br>Lowest V<br>31                                                                   |       |
| Priority<br>Priority<br>Priority<br>Priority                                             | 0<br>Lowest V<br>8<br>Lowest V<br>16<br>Lowest V<br>24                                                  | 1<br>Lowest V<br>9<br>Lowest V<br>17<br>Lowest V<br>25                                                                   | 2<br>Lowest V<br>10<br>Lowest V<br>18<br>Lowest V<br>26                                                                   | Apply<br>3<br>Lowest •<br>11<br>Lowest •<br>19<br>Lowest •<br>27                                                          | Help<br>4<br>Lowest V<br>12<br>Lowest V<br>20<br>Lowest V<br>28                                                                   | 5<br>Lowest V<br>13<br>Lowest V<br>21<br>Lowest V<br>29                                                                   | 6<br>Lowest ♥<br>14<br>Lowest ♥<br>22<br>Lowest ♥<br>30                                                 | 7<br>Lowest V<br>15<br>Lowest V<br>23<br>Lowest V<br>31                                                                   |       |
| Priority<br>Priority<br>Priority<br>Priority                                             | 0<br>Lowest V<br>8<br>Lowest V<br>16<br>Lowest V<br>24<br>Lowest V                                      | 1<br>Lowest V<br>9<br>Lowest V<br>17<br>Lowest V<br>25<br>Lowest V                                                       | 2<br>Lowest ¥<br>10<br>Lowest ¥<br>18<br>Lowest ¥<br>26<br>Lowest ¥                                                       | Apply<br>3<br>Lowest •<br>11<br>Lowest •<br>19<br>Lowest •<br>27<br>Lowest •                                              | Help<br>4<br>Lowest ¥<br>12<br>Lowest ¥<br>20<br>Lowest ¥<br>28<br>Lowest ¥                                                       | 5<br>Lowest V<br>13<br>Lowest V<br>21<br>Lowest V<br>29<br>Lowest V                                                       | 6<br>Lowest ♥<br>14<br>Lowest ♥<br>22<br>Lowest ♥<br>30<br>Lowest ♥                                     | 7<br>Lowest V<br>15<br>Lowest V<br>23<br>Lowest V<br>31<br>Lowest V                                                       |       |
| Priority<br>Priority<br>Priority<br>Priority<br>Priority                                 | 0<br>Lowest V<br>8<br>Lowest V<br>16<br>Lowest V<br>24<br>Lowest V<br>32                                | 1<br>Lowest V<br>9<br>Lowest V<br>17<br>Lowest V<br>25<br>Lowest V<br>33                                                 | 2<br>Lowest V<br>10<br>Lowest V<br>18<br>Lowest V<br>26<br>Lowest V<br>34                                                 | Apply<br>3<br>Lowest V<br>11<br>Lowest V<br>19<br>Lowest V<br>27<br>Lowest V<br>35                                        | Help<br>4<br>Lowest V<br>12<br>Lowest V<br>20<br>Lowest V<br>28<br>Lowest V<br>36                                                 | 5<br>Lowest V<br>13<br>Lowest V<br>21<br>Lowest V<br>29<br>Lowest V<br>37                                                 | 6<br>Lowest ▼<br>14<br>Lowest ▼<br>22<br>Lowest ▼<br>30<br>Lowest ▼<br>38                               | 7<br>Lowest V<br>23<br>Lowest V<br>31<br>Lowest V<br>39                                                                   |       |
| Priority<br>Priority<br>Priority<br>Priority<br>Priority                                 | 0<br>Lowest ¥<br>8<br>Lowest ¥<br>16<br>Lowest ¥<br>24<br>Lowest ¥<br>32<br>Lowest ¥                    | 1<br>Lowest V<br>9<br>Lowest V<br>17<br>Lowest V<br>25<br>Lowest V<br>33<br>Lowest V                                     | 2<br>Lowest V<br>10<br>Lowest V<br>18<br>Lowest V<br>26<br>Lowest V<br>34<br>Lowest V                                     | Apply<br>Apply<br>3<br>Lowest V<br>11<br>Lowest V<br>19<br>Lowest V<br>27<br>Lowest V<br>35<br>Lowest V                   | Help<br>4<br>Lowest V<br>12<br>Lowest V<br>20<br>Lowest V<br>28<br>Lowest V<br>36<br>Lowest V                                     | 5<br>Lowest V<br>13<br>Lowest V<br>21<br>Lowest V<br>29<br>Lowest V<br>37<br>Lowest V                                     | 6<br>Lowest ¥<br>14<br>Lowest ¥<br>22<br>Lowest ¥<br>30<br>Lowest ¥<br>38<br>Lowest ¥                   | 7<br>Lowest V<br>15<br>Lowest V<br>23<br>Lowest V<br>31<br>Lowest V<br>39<br>Lowest V<br>47                               |       |
| Priority<br>Priority<br>Priority<br>Priority<br>Priority<br>Priority                     | 0<br>Lowest V<br>8<br>Lowest V<br>Lowest V<br>24<br>Lowest V<br>32<br>Lowest V<br>40                    | 1<br>Lowest V<br>9<br>Lowest V<br>17<br>Lowest V<br>33<br>Lowest V<br>41                                                 | 2<br>Lowest V<br>10<br>Lowest V<br>18<br>Lowest V<br>26<br>Lowest V<br>34<br>Lowest V<br>42                               | Apply<br>3<br>Lowest V<br>11<br>Lowest V<br>19<br>Lowest V<br>27<br>Lowest V<br>35<br>Lowest V<br>43                      | Help<br>4<br>Lowest V<br>12<br>Lowest V<br>20<br>Lowest V<br>36<br>Lowest V<br>36<br>Lowest V                                     | 5<br>Lowest V<br>13<br>Lowest V<br>21<br>Lowest V<br>29<br>Lowest V<br>37<br>Lowest V<br>45                               | 6<br>Lowest ♥<br>14<br>Lowest ♥<br>22<br>Lowest ♥<br>30<br>Lowest ♥<br>38<br>Lowest ♥<br>46             | 7<br>Lowest V<br>15<br>Lowest V<br>23<br>Lowest V<br>31<br>Lowest V<br>39<br>Lowest V<br>47                               |       |
| Priority<br>Priority<br>Priority<br>Priority<br>Priority<br>Priority                     | 0<br>Lowest ¥<br>8<br>Lowest ¥<br>24<br>Lowest ¥<br>32<br>Lowest ¥<br>40                                | 1<br>Lowest V<br>9<br>Lowest V<br>17<br>Lowest V<br>25<br>Lowest V<br>33<br>Lowest V<br>41<br>Lowest V                   | 2<br>Lowest V<br>10<br>Lowest V<br>18<br>Lowest V<br>26<br>Lowest V<br>34<br>Lowest V<br>42<br>Lowest V                   | Apply<br>Apply<br>3<br>Lowest V<br>11<br>Lowest V<br>19<br>Lowest V<br>27<br>Lowest V<br>35<br>Lowest V<br>43<br>Lowest V | Help<br>4<br>Lowest V<br>20<br>Lowest V<br>28<br>Lowest V<br>36<br>Lowest V<br>44<br>Lowest V                                     | 5<br>Lowest V<br>13<br>Lowest V<br>21<br>Lowest V<br>29<br>Lowest V<br>37<br>Lowest V<br>45<br>Lowest V                   | 6<br>Lowest ▼<br>14<br>Lowest ▼<br>22<br>Lowest ▼<br>30<br>Lowest ▼<br>38<br>Lowest ▼<br>46<br>Lowest ▼ | 7<br>Lowest V<br>23<br>Lowest V<br>31<br>Lowest V<br>39<br>Lowest V<br>47<br>Lowest V<br>55                               |       |
| Priority<br>Priority<br>Priority<br>Priority<br>Priority<br>Priority<br>Priority         | 0<br>Lowest V<br>8<br>Lowest V<br>24<br>Lowest V<br>32<br>Lowest V<br>40<br>Lowest V<br>48              | 1<br>Lowest V<br>9<br>Lowest V<br>17<br>Lowest V<br>25<br>Lowest V<br>33<br>Lowest V<br>41<br>Lowest V<br>49             | 2<br>Lowest V<br>10<br>Lowest V<br>18<br>Lowest V<br>26<br>Lowest V<br>42<br>Lowest V<br>42<br>Lowest V<br>50             | Apply<br>Apply<br>3<br>Lowest V<br>11<br>Lowest V<br>19<br>Lowest V<br>35<br>Lowest V<br>43<br>Lowest V<br>51             | Help<br>4<br>Lowest V<br>20<br>Lowest V<br>28<br>Lowest V<br>36<br>Lowest V<br>44<br>Lowest V<br>52                               | 5<br>Lowest V<br>21<br>Lowest V<br>29<br>Lowest V<br>37<br>Lowest V<br>45<br>Lowest V<br>53                               | 6<br>Lowest ¥<br>22<br>Lowest ¥<br>30<br>Lowest ¥<br>38<br>Lowest ¥<br>46<br>Lowest ¥<br>54             | 7<br>Lowest V<br>23<br>Lowest V<br>31<br>Lowest V<br>39<br>Lowest V<br>47<br>Lowest V<br>55                               |       |
| TOS:<br>Priority<br>Priority<br>Priority<br>Priority<br>Priority<br>Priority<br>Priority | 0<br>Lowest V<br>16<br>Lowest V<br>24<br>Lowest V<br>24<br>Lowest V<br>40<br>Lowest V<br>48<br>Lowest V | 1<br>Lowest V<br>9<br>Lowest V<br>17<br>Lowest V<br>25<br>Lowest V<br>33<br>Lowest V<br>41<br>Lowest V<br>49<br>Lowest V | 2<br>Lowest V<br>10<br>Lowest V<br>18<br>Lowest V<br>26<br>Lowest V<br>42<br>Lowest V<br>42<br>Lowest V<br>50<br>Lowest V | Apply<br>Apply<br>3<br>Lowest V<br>11<br>Lowest V<br>19<br>Lowest V<br>35<br>Lowest V<br>43<br>Lowest V<br>51<br>Lowest V | Help<br>4<br>Lowest V<br>12<br>Lowest V<br>20<br>Lowest V<br>28<br>Lowest V<br>36<br>Lowest V<br>44<br>Lowest V<br>52<br>Lowest V | 5<br>Lowest V<br>13<br>Lowest V<br>21<br>Lowest V<br>29<br>Lowest V<br>45<br>Lowest V<br>45<br>Lowest V<br>53<br>Lowest V | 6<br>Lowest ¥<br>22<br>Lowest ¥<br>30<br>Lowest ¥<br>Lowest ¥<br>46<br>Lowest ¥<br>54<br>Lowest ¥       | 7<br>Lowest V<br>15<br>Lowest V<br>23<br>Lowest V<br>31<br>Lowest V<br>47<br>Lowest V<br>47<br>Lowest V<br>55<br>Lowest V |       |

Figure 5.35 – QoS Configuration

## Port Based Priority

Use this section of the screen to configure the priority level per port.

- Port 1 ~ G1 & G2 each port has four priority levels High, Middle, Low and Lowest.
- Click **Apply** to save the configuration.

## **COS Configuration**

Use this section of the screen to set the COS priority level.

- **COS priority** set the COS priority level 0~7: High, Middle, Low, Lowest.
- Click **Apply** to save the configuration.

Page 60

## **TOS Configuration**

Use this section of the screen to set the TOS priority level.

- TOS priority the system provides 0~63 TOS priority levels. Each level has four types of priority high, mid, low, and lowest. The default value is the lowest priority for each level. When the IP packet is received, the system will check the TOS level value in the IP packet that has been received. For example: TOS level is set to 25. Port 1 will follow the TOS priority policy only. When the packet for port 1 is received, the system will check the TOS value of the received IP packet is 25 (priority = high), the packet priority will have highest priority.
- Click **Apply** to save the configuration.

## 5.26 IGMP Configuration

The Internet Group Management Protocol (IGMP) is an internal protocol of the Internet Protocol (IP). IP manages multicast traffic by using switches, routers, and hosts that support IGMP. Enabling IGMP allows the ports to detect IGMP queries and report packets as well as manage IP multicast traffic through the switch. IGMP provides the following three fundamental types of messages:

| Message        | Description                                                                                                    |
|----------------|----------------------------------------------------------------------------------------------------|
| Query          | A message sent from the querier (IGMP router or switch) asking for a response from each host belonging to the multicast group.                       |
| Report         | A message sent by a host to the querier to indicate that the host<br>wants to be or is a member of a given group indicated in the<br>report message. |
| Leave<br>Group | A message sent by a host to the querier to indicate that the host<br>is no longer a member of a specific multicast group.                            |

Table 5.2 – IGMP Messages

### **IGMP Configuration**

**IGMP** is **disabled** by default. Use the **IGMP Configuration** menu to enable IGMP. IP multicast addresses range from 224.0.0.0 to 239.255.255.255.

- **IGMP Protocol** enable or disable the IGMP protocol.
- **IGMP Query** enable or disable the IGMP query function. The IGMP query information will be display in the IGMP status section.
- Click **Apply** to save the configuration.

| IGMP Configuration |                |          |            |  |  |
|--------------------|----------------|----------|------------|--|--|
| IP Address         | _ VLAN ID      | Memb     | er Port    |  |  |
| 239.255.255.250    | 1              |          | _*******9* |  |  |
|                    | IGMP Protocol: | Enable 🚩 |            |  |  |
|                    | IGMP Query :   | Auto 💌   |            |  |  |
|                    | Apply          | Help     |            |  |  |

Figure 5.36 – IGMP Configuration

## 5.27 X-ring

X-ring provides a faster redundant recovery than the spanning tree topology. The action is similar to STP and RSTP, but the algorithms that are used are not the same. To use the X-ring topology, the X-ring function must be **enabled** and the switch must assign two member ports in the ring. One switch in the X-ring group should be set as a backup switch that one of two member ports will be blocking. That switch is the backup port, and the other port is the working port. The other switches are working switches and their two member ports are working ports. If there is a network connection failure, the backup port will automatically become a working port to recover the failure.

The switch can be set as the ring master or slave. The ring master has the rights to negotiate and send commands to other switches in the X-ring group. If there are two or more switches are in master mode, then the software will select the switch with lowest MAC address as the ring master.

The system also supports a coupling ring that can connect two or more X-ring groups for redundant backup.

- Enable X-ring use to enable the X-ring function.
- Enable Ring Master enable sets the switch as the ring master. Disable sets the switch as the slave.
- 1<sup>st</sup> & 2<sup>nd</sup> Ring Ports select two ports as member ports. One port will be the working port and one port will be the backup port. The system will automatically decide which port is the working port and which port is the backup port.
- Enable Coupling Ring use to enable the coupling ring function.
- **Coupling Port** select the member port.
- Control Port select the switch as the master switch in the coupling ring.
   Enable Dual Homing Dual homing only works when X-ring is enabled. To
  enable the dual homing function, set up one port as the dual homing port. Only one
  port can be the dual homing port. Dual-homing provides reliability for your network
  by allowing a device to be connected to the network by way of two independent
  connection points. One access point is the operating connection and the other is a
  standby or back up connection that is activated in case the operating connection
  fails.
- Click **Apply** to save the configuration.

| X-Ring Configuration    |           |  |  |  |  |  |  |
|-------------------------|-----------|--|--|--|--|--|--|
| 🗹 Enable Ring           |           |  |  |  |  |  |  |
| 🗌 Enable Ring Master    |           |  |  |  |  |  |  |
| 1st Ring Port Port.01 V |           |  |  |  |  |  |  |
| 2nd Ring Port           | Port.02 🔽 |  |  |  |  |  |  |
| Enable Couple Ring      |           |  |  |  |  |  |  |
| Coupling Port           | Port.03 🔽 |  |  |  |  |  |  |
| Control Port            | Port.04 🔽 |  |  |  |  |  |  |
| 🗌 Enable Dual Homing    | Port.05 🔽 |  |  |  |  |  |  |
| Apply Help              |           |  |  |  |  |  |  |

Figure 5.37 - X-ring Interface

**Note:** When the X-ring function is enabled, RSTP must be disabled. The X-ring function cannot exist at the same time as RSTP.

### 5.28 Security Menu

Use the **Security** menu to configure 802.1x and port security by MAC address. 802.1x is an IEEE network standard that allows a client to connect to a wireless access point or wired switch, but prevents the client from gaining access to the Internet until proper authentication has taken place. Authentication is supplied through user name and password which are verified by a separate server.

### 802.1x/Radius - System Configuration

Once the 802.1x function has been enabled, you are ready to configure the parameters for this function.

- IEEE 802.1x protocol enable or disable 802.1x protocol.
- Radius Server IP set the Radius Server IP address.
- Server Port set the UDP destination port for authentication requests to the specified Radius Server.
- Accounting Port set the UDP destination port for accounting requests to the specified Radius Server.

- Shared Key set an encryption key to be used during authentication sessions with the specified radius server. This key must match the encryption key used on the Radius Server.
- NAS, Identifier set the identifier for the radius client.
- Click **Apply** to save the configuration.

| 802.1x/        | 802.1x/Radius - System Configuration                       |          |               |  |  |  |  |
|----------------|------------------------------------------------------------|----------|---------------|--|--|--|--|
| System Configu | System Configuration Port Configuration Misc Configuration |          |               |  |  |  |  |
|                | 802.1x P                                                   | rotocol  | Disable 🗸     |  |  |  |  |
|                | Radius Se                                                  | erver IP | 192.168.16.3  |  |  |  |  |
|                | Server                                                     | Port     | 1812          |  |  |  |  |
|                | Accounti                                                   | ng Port  | 1813          |  |  |  |  |
|                | Shared                                                     | l Key    | 12345678      |  |  |  |  |
|                | NAS, Ide                                                   | entifier | NAS_L2_SWITCH |  |  |  |  |
|                |                                                            |          | Apply Help    |  |  |  |  |

Figure 5.38 – 802.1x System Configuration

## 802.1x Port Configuration

The 802.1x authentication state can be configured for each port. The **State** provides the following conditions. Use the **Space** bar to change the state value.

- **Reject** the specified port is required to be held in the **unauthorized** state.
- Accept the specified port is required to be held in the authorized state.
- Authorized the specified port is set to the authorized or unauthorized state in accordance with the outcome of an authentication exchange between the supplicant and the authentication server.
- **Disable** the specified port is required to be held in the **authorized** state
- Click **Apply** to save the configuration.

Page 65

| 802.1x                 | /Radius - Mi       | sc C           | onfigu             | uration       |
|------------------------|--------------------|----------------|--------------------|---------------|
| <u>System Configur</u> | ation Port Configu | <u>iration</u> | Misc               | Configuration |
| [                      | Quiet Period       |                | 60                 | ]             |
|                        | Tx Period          |                | 30                 | -             |
|                        | Supplicant Timeou  | t              | 30                 | -             |
|                        | Server Timeout     |                | 30                 |               |
|                        | Max Requests       |                | 2                  |               |
|                        | Reauth Period      |                | 3600               |               |
|                        | Apply              | Help           |                    |               |
|                        | Port.01            |                | )isable            |               |
|                        | Port.02            | C              | )isable            |               |
|                        | Port.03            | C              | )isable            |               |
|                        | Port.04            |                | )isable            |               |
|                        | Port.05            | Disable        |                    |               |
|                        | Port.06            | Disable        |                    |               |
|                        | Port.07            |                | )isable            |               |
|                        | Port.08            |                | )isable            | _             |
|                        | G1<br>G2           |                | )isable<br>)isable | _             |

Figure 5.39 – 802.1x Per Port Setting Interface

### Miscellaneous Configuration

- Quiet Period set the period during which the port doesn't try to acquire a supplicant.
- TX Period set the period the port waits for retransmit (next EAPOL PDU) during an authentication session.
- Supplicant Timeout set the period of time the switch waits for a supplicant response to an EAP request.
- Server Timeout set the period of time the switch waits for a server response to an authentication request.
- Max Requests set the number of authentication requests that must time-out before authentication fails and the authentication session ends.
- Reauth period set the period of time after which clients connected must be re-authenticated.
- Select **Apply** to save the configuration.

#### Figure 5.40 – 802.1x Miscellaneous Configuration

#### 5.29 MAC Address Table

In addition to the 802.1x security, the **Port Security Configuration** uses MAC addresses to ensure additional port security.

### Static MAC Address

The **Port Security Configuration** menu allows you to add a static MAC address. The static MAC address will remain in the switch's address table, regardless of whether or not the device is physically connected to the switch. This eliminates the need for the switch to re-learn a device's MAC address when the disconnected or powered-off device once again becomes active on the network. You can **add/modify/delete** a static MAC address.

To add a static MAC address in switch MAC table, follow this procedure:

- 1. **MAC Address** enter the MAC address of the port that should permanently forward traffic, regardless of device activity.
- 2. Port No. use the Space bar to select the port number.
- 3. VLAN ID enter the MAC address, and VLAN ID (if that MAC address belongs to a VLAN group).
- 4. Click **Add** to save the configuration.

| MAC Address Ta       | able - Static I | MAC Addresses     |
|----------------------|-----------------|-------------------|
| Static MAC Addresses | MAC Filtering   | All Mac Addresses |
|                      |                 |                   |
| MAC Add              |                 |                   |
| Port No.             | . Port.01 💌     |                   |
|                      | Add Delete Help |                   |

### MAX Filtering

By filtering MAC addresses, you can enhance the security on your network. The **MAC Filtering** screen allows you to add and delete MAC addresses.

To add a MAC Address for filtering:

- 1. **MAC Address** Enter the MAC address to be filtered.
- VID If the MAC address belongs to a VLAN group, enter the VLAN ID for the MAC address.
- 3. Click **Add** to save the configuration.
- The MAC address will be displayed in the table. You can delete a MAC address from the filtering table by selecting the MAC address and clicking Delete.

| MAC Address          | s Table - I     | MAC Filtering     |
|----------------------|-----------------|-------------------|
| Static MAC Addresses | MAC Filtering   | All Mac Addresses |
|                      |                 |                   |
| MAC Addres           | AABBCCDDEEFF    |                   |
|                      | Add Delete Help | 1                 |

Figure 5.42 – Filter MAC Address Interface

### All MAC Addresses

You can view the MAC address and the related devices' MAC address connected to the port.

- 1. Select the **port**.
- 2. The selected port for static MAC address information will be displayed.
- 3. Select **Clear MAC Table** to clear the current port static MAC address information.

| MAC Address          | Table - All M      | lac Addresses     |
|----------------------|--------------------|-------------------|
| Static MAC Addresses | MAC Filtering      | All Mac Addresses |
|                      | Port No: Port.03 V |                   |
|                      | Clear MAC Table    |                   |

Figure 5.43 – All MAC Address Interface

## 5.30 Power over Ethernet (PoE)

The following list describes the PoE settings for the switch.

- Maximum Power Available Displays the maximum watts.
- Actual Power Consumption Real-time total power consumption.
- **Power Source** Displays the supplying power source.
- Power Source 1 (AC) Displays the supplying power of power source 1.
- Power Source 2 (AC+DC) Displays the supplying power of power source 2 (may vary by model.)
- Firmware Version Displays the firmware version.
- **AC Disconnect** Use this setting to disable AC input.
- Capacitive Detection Used to detect the power consumption of the powered device.
- Click **Apply** to confirm/save changes.
- Use the **Refresh** button to renew the states.
- **Port** Displays the index of PoE ports.

- Enable State PoE is enabled by default. You can check this box to disable the PoE function to the port.
- **Power Limit From** Choose the power limit method.
  - Classification: The system will limit the power supply to the powered device in accordance with the related class.
  - Management: You can assign the power limit manually.
- Legacy Used to support legacy power devices.
- **Priority** Used to choose the priority of power supply.
- Power Limit (<15400) mW While Power Limit From is in Management mode, you can enter the power limit value (under 15.4 Watts).</li>
- Mode Displays the operating mode of the port.
- Current (mA) Displays the operating current of the port.
- Voltage (V) Displays the operating voltage of the port.
- **Power (mW)** Displays the power consumption of the port.
- **Determined Class** Displays the power limit class.
- Click **Apply** to apply changes.

|           |                 | second second second second second second second second second second second second second second second second | m Power Avai<br>ower Source |        | 80<br>(Power s | W<br>Source 2)                   |                                          | Power Cor<br>n Supply V |                 | 0 W            | /             |                               |
|-----------|-----------------|----------------------------------------------------------------------------------------------------|-----------------------------|--------|----------------|----------------------------------|------------------------------------------|-------------------------|-----------------|----------------|---------------|-------------------------------|
|           |                 |                                                                                                    | er Source 1(A               | 000    | 80             | w                                |                                          | Source 2                | CARGE STREET    | 1000           | w             |                               |
|           |                 |                                                                                                    |                             |        | Firmw          | are Versi                        | ion 2                                    | .03                     |                 |                |               |                               |
|           |                 |                                                                                                    |                             | P      | ort Kno        | ckoff Dis                        | abled                                    | ~                       |                 |                |               |                               |
|           |                 |                                                                                                    |                             |        | AC D           | isconnec                         | t [                                      | ~                       |                 |                |               |                               |
|           |                 |                                                                                                    |                             |        | Canaciti       | ive Detec                        | tion                                     |                         |                 |                |               |                               |
|           |                 |                                                                                                    |                             |        | capaciti       | IVE Detee                        |                                          |                         |                 |                |               |                               |
|           |                 |                                                                                                    |                             |        |                | Start                            |                                          | ~                       |                 |                |               |                               |
| Dout      | Enable          | Power Lii                                                                                                    |                             |        | Арр            | Start                            | resh<br>er Limit                         | 2                       | Current         | Voltage        | Power         |                               |
| Port      | Enable          | Power Lin<br>Classification                                                                                     | I                           | Legacy | Арр            | Start                            | resh                                     | ~                       | Current<br>(mA) | Voltage<br>(V) | Power<br>(mW) | Determine<br>Class            |
| Port<br>5 | Enable<br>state | Power Lin<br>Classification                                                                                     | I                           |        | Арр            | Start<br>Iy Refi<br>ty (<1<br>(1 | resh<br>er Limit<br>5400)                | 2                       | (mA)            |                |               | Determine<br>Class<br>0:15.4W |
|           | State           | Classification                                                                                                  | Management                  | Legacy | App            | Start                            | resh<br>er Limit<br>5400)<br>nW)         | Mode                    | (mA)<br>0       | (V)            | (mW)          | Class                         |
| 5         |                 |                                                                                                    | Management                  | Legacy | App<br>Priorit | Start                            | resh<br>er Limit<br>5400)<br>nW)<br>5400 | Mode<br>Detecting       | (mA)<br>0<br>0  | (V)<br>0.0     | (mW)<br>0     | Class<br>0:15.4W              |

Figure 5.44 – PoE Settings

## 5.31 Factory Default Settings

You can return the factory default settings by choosing **Factory Default** from the **Main Menu**.

- Keep current IP address setting You may either keep the current IP address or reset the IP to the default IP address. Use the Space key to make the change.
- Keep current username and password You may either keep the current username and password or reset to default username and password (root/root). Use the Space key to make the change.
- Once you have checked the appropriate settings, click **Default** to reset.

Figure 5.45 – Factory Default Interface

### 5.32 Save Configuration

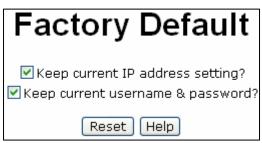

Once you have made changes to the system, you must use **Save All Configuration** from the **Main Menu** to ensure that all changes are saved.

- 1. Click on Save Configuration.
- 2. Click on **Save** to save the configuration to the flash memory.

### 5.33 Reboot the System

Once changes have been made, the system should be rebooted to apply the changes.

- 1. Choose **Reboot System** from the **Main Menu**.
- 2. Click on **Reboot** to reboot the system.

# 6.0 CLI Commands

To use the CLI commands, enter enable once you have logged into the switch.

The following table lists the **Command** level of the CLI commands.

| Command                 | Description                                                                                                    | Prompt                  | Access<br>Method                                                                                                | Exit<br>Method    |
|-------------------------|----------------------------------------------------------------------------------------------------|-------------------------|----------------------------------------------------------------------------------------------------|-------------------|
| User EXEC               | <ul> <li>This command is a subset of the commands available at the privileged level. Use this command to:</li> <li>Perform basic tests</li> <li>Display system information</li> </ul> | switch>                 | Begin a<br>session with<br>the switch                                                                           | Logout or<br>quit |
| Privileged<br>EXEC      | <ul> <li>The privileged command is in advanced mode. Use this command to:</li> <li>Display advanced status functions</li> <li>Save configuration</li> </ul>                           | switch#                 | Enter the<br>enable<br>command<br>while in EXEC<br>mode.<br>Enable takes<br>you into the<br>privileged<br>mode. | Disable           |
| Global<br>configuration | Use this command to<br>configure parameters that<br>will apply to the switch as a<br>whole                                                                                            | switch<br>(config)<br># | Enter the<br>configure<br>command<br>while in<br>privileged<br>mode                                             | Exit or<br>end    |
| VLAN<br>database        | Use this command to configure VLAN specific parameters                                                                                                    | switch<br>(vlan)#       | Enter the<br>VLAN<br>database<br>command<br>while in<br>privileged<br>EXEC mode                                 | Exit              |
| Interface configuration | Use this mode to configure parameters                                                                                                    | switch<br>(config-i     | Enter the interface                                                                                             | Exit              |

|                      |                              | f)# | command<br>(with a specific<br>interface)<br>while in the<br>global<br>configuration<br>mode |
|----------------------|------------------------------|-----|----------------------------------------------------------------------------------------------|
|                      | et List – Used in Next Table |     |                                                                                              |
| User EXEC            | E                            |     |                                                                                              |
| Privileged<br>EXEC   | Р                            |     |                                                                                              |
| Global configuration | G                            |     |                                                                                              |
| VLAN                 | V                            |     |                                                                                              |
| database             |                              |     |                                                                                              |
| Interface            | 1                            |     |                                                                                              |
| Configuration        |                              |     |                                                                                              |

The following table lists the **System Commands**.

| Command                                    | Level | Description                                                      | Example                                  |
|--------------------------------------------|-------|------------------------------------------------------------------|------------------------------------------|
| show config                                | E     | Displays switch configuration                                    | switch>show config                       |
| show terminal                              | Р     | Displays console information                                     | switch>show terminal                     |
| menu                                       | E     | Enters menu mode                                                 | switch>menu                              |
| write memory                               | G     | Saves user configuration into<br>permanent memory (flash<br>ROM) | switch#write memory                      |
| system name<br>[system<br>name}            | G     | Configure the system name                                        | switch (config)# system<br>name xxx      |
| system<br>location<br>[system<br>location] | G     | Configure switch location                                        | switch(config)#system<br>location xxx    |
| system                                     | G     | Set switch system description string                             | switch(config)#system<br>description xxx |

| Command                | Level | Description                           | Example                                                |
|------------------------|-------|---------------------------------------|--------------------------------------------------------|
| description            |       |                                       |                                                        |
| Ferrete in             |       |                                       |                                                        |
| [system                |       |                                       |                                                        |
| description]<br>system | G     | Set switch system contact             | switch(config)#system                                  |
| contact                | 0     | window string                         | contact xxx                                            |
|                        |       | ······                                |                                                        |
| [system                |       |                                       |                                                        |
| contact]               |       |                                       |                                                        |
| show                   | E     | Show system information               | switch>show system-info                                |
| system-info            | _     |                                       |                                                        |
| ip address]            | G     | Configure the IP address of switch    | switch(config)#ip address<br>192.168.1.1 255.255.255.0 |
| [lp-address]           |       | Switch                                | 192.168.1.254                                          |
| [Subnet-mask]          |       |                                       | 192.100.1.204                                          |
| [Gateway]              |       |                                       |                                                        |
| ip dhcp                | G     | Enable DHCP client function           | switch(config)#ip dhcp                                 |
|                        |       | of switch                             |                                                        |
|                        |       |                                       |                                                        |
| show ip                | Р     | Show IP information of switch         | switch#show ip                                         |
| no ip dhcp             | G     | Disable DHCP client function          | switch(config)#no ip dhcp                              |
|                        |       | of switch                             |                                                        |
|                        |       |                                       |                                                        |
| reload                 | G     | Halt and perform a cold restart       | switch(config)#reload                                  |
| default                | G     | Restore to default settings           | switch(config)#default                                 |
| admin                  | G     | Changes a login username.             | switch(config)#admin                                   |
| username               | G     | (maximum 10 characters)               | username xxxxxx                                        |
| acomanio               |       |                                       |                                                        |
| [username]             |       |                                       |                                                        |
| admin                  | G     | Specifies a password                  | switch(config)#admin                                   |
| password               |       | (maximum 10 characters)               | password xxxxxx                                        |
|                        |       |                                       |                                                        |
| [password]             |       | Displayers a desiriate to a           | an itala Wala anno alea in                             |
| show admin             | Р     | Displays administrator<br>information | switch#show admin                                      |
| dhcpserver             | G     | Enables DHCP Server                   | switch(config)#dhcpserver                              |
| enable                 |       |                                       | enable                                                 |
| dhcpserver             | G     | Configures low IP address             | switch(config)# dhcpserver                             |
| lowip                  |       | number for IP pool                    | lowip 192.168.1.1                                      |
|                        |       |                                       |                                                        |

| Command                  | Level | Description                                       | Example                                               |
|--------------------------|-------|---------------------------------------------------|-------------------------------------------------------|
| [low ip]                 |       |                                                   |                                                       |
| dhcpserver               | G     | Configures high IP address                        | switch(config)# dhcpserver                            |
| highip                   |       | number for IP pool                                | highip 192.168.1.50                                   |
|                          |       |                                                   |                                                       |
| [high ip]                |       |                                                   |                                                       |
| dhcpserver<br>subnetmask | G     | Configures subnet mask for<br>DHCP clients        | switch(config)#dhcpserver<br>subnetmask 255.255.255.0 |
| Subheimask               |       | DHCF clients                                      | Subheimask 255.255.255.0                              |
| [subnet mask]            |       |                                                   |                                                       |
| dhcpserver               | G     | Configures gateway for DHCP                       | switch(config)#dhcpserver                             |
| gateway                  |       | clients                                           | gateway 192.168.1.254                                 |
| · ·                      |       |                                                   |                                                       |
| [gateway]                |       |                                                   |                                                       |
| dhcpserver               | G     | Configures DNS IP for DHCP                        | switch(config)# dhcpserver                            |
| dnsip                    |       | clients                                           | dnsip 192.168.1.1                                     |
| [dns ip]                 |       |                                                   |                                                       |
| dhcpserver               | G     | Configures lease time (in                         | switch(config)#dhcpserver                             |
| leasetime                | Ŭ     | hours)                                            | leasetime 1                                           |
|                          |       |                                                   |                                                       |
| [hours]                  |       |                                                   |                                                       |
| dhcpserver               | I     | Set static IP for DHCP clients                    | switch(config)#interface                              |
| ipbinding                |       | by port                                           | fastEthernet 2                                        |
|                          |       |                                                   | owitch (configuit)#                                   |
|                          |       |                                                   | switch(config-if)#<br>dhcpserver ipbinding            |
|                          |       |                                                   | 192.168.1.1                                           |
| show                     | Р     | Displays configuration of                         | switch#show dhcpserver                                |
| dhcpserver               |       | DHCP server                                       | configuration                                         |
| configuration            |       |                                                   |                                                       |
| show                     | Р     | Displays client entries of                        | switch#show dhcpserver                                |
| dhcpserver               |       | DHCP server                                       | clinets                                               |
| clients                  |       | Diaploya ID Binding                               | owitch#chow.dhopcor.cor                               |
| show<br>dhcpserver       | Р     | Displays IP-Binding<br>information of DHCP server | switch#show dhcpserver<br>ip-binding                  |
| ip-binding               |       |                                                   | ווישישי                                               |
| no dhcpserver            | G     | Disables DHCP server                              | switch(config)#no                                     |
|                          | -     | function                                          | dhcpserver                                            |
| security                 | G     | Enables IP security function                      | switch(config)#security                               |
| enable                   |       |                                                   | enable                                                |
| security http            | G     | Enables IP security of HTTP                       | switch(config)#security http                          |

| Command         | Level | Description                    | Example                    |
|-----------------|-------|--------------------------------|----------------------------|
|                 |       | server                         |                            |
| security telnet | G     | Enables IP security of telnet  | switch(config)#security    |
|                 |       | server                         | telnet                     |
| security ip     | G     | Set the IP security list       | switch(config)#security ip |
|                 |       |                                | 1.192.168.1.55             |
| [Index(110)]    |       |                                |                            |
| [IP Address]    |       |                                |                            |
| show security   | Р     | Displays IP security           | switch#show security       |
|                 |       | information                    |                            |
| no security     | G     | Disables IP security function  | switch(config)#no security |
| no security     | G     | Disables IP security for HTTP  | switch(config)#no security |
| http            |       | server                         | http                       |
| no security     | G     | Disables IP security of telnet | switch(config)#no security |
| telnet          |       | server                         | telnet                     |

The following table lists the **Port Commands**.

| Command        | Level | Description                      | Example                       |
|----------------|-------|----------------------------------|-------------------------------|
| interface      | G     | Choose the port for              | switch(config)#interface      |
| fastEthernet   |       | modification                     | fastEthernet 2                |
| [portid}       |       |                                  |                               |
| duplex         | I     | Use the duplex command to        | switch(config)#interface      |
|                |       | specify the duplex mode for      | fastEthernet 2                |
| [full   half]  |       | the Fast Ethernet ports          | switch(config-if)#duplex full |
| speed          | 1     | Use the speed configuration      | switch(config)#interface      |
|                |       | command to specify the           | fastEthernet 2                |
| [10 100 1000   |       | speed mode for operation of      | switch(config-if)#speed 100   |
| auto]          |       | the Fast Ethernet ports.         |                               |
| flowcontrol    | I     | Use the flow control             | switch(config)#interface      |
| mode           |       | configuration command to         | fastEthernet 2                |
|                |       | control traffic rates when there | switch(config-if)#flowcontrol |
| [symmetric]    |       | is congestion.                   | mode Asymmetric               |
| asymmetric]    |       |                                  |                               |
| no flowcontrol | I     | Disable flow control             | switch(config-if)#no          |
|                |       |                                  | flowcontrol                   |
| security       | 1     | Enable security                  | switch(config)#interface      |
| enable         |       |                                  | fastEthernet 2                |
|                |       |                                  | (config-if)#security enable   |
| no security    | 1     | Disable security                 | switch(config)#interface      |
|                |       |                                  | fastEthernet 2                |
|                |       |                                  | switch(config-if)#no security |

| Command                                                              | Level | Description                                                                                                    | Example                                                                                                    |
|----------------------------------------------------------------------|-------|----------------------------------------------------------------------------------------------------|----------------------------------------------------------------------------------------------------|
| bandwidth<br>type all                                                | I     | Set interface ingress limit<br>frame type to "accept all<br>frame"                                                                                                    | switch(config)#interface<br>fastEthernet 2<br>switch(config-if)#bandwidth<br>type all                                        |
| bandwidth<br>type<br>broadcast-mul<br>ticast-<br>flooded-unicas<br>t | 1     | Set interface ingress limit<br>frame type to "accept<br>broadcast, multicast, and<br>flooded unicast frame"                                                                       | switch(config)#interface<br>fastEthernet 2<br>switch(config-if)#bandwidth<br>type<br>broadcast-multicast-flooded<br>-unicast |
| bandwidth<br>type<br>broadcast-mul<br>ticast                         | I     | Set interface ingress limit<br>frame type to "accept<br>broadcast and multicast"<br>frame                                                                                         | switch(config)#interface<br>fastEthernet 2<br>switch(config-if)#bandwidth<br>type broadcast-multicast                        |
| bandwidth<br>type<br>broadcast-only                                  | I     | Set interface ingress limit<br>frame type to "only accept<br>broadcast frame"                                                                                                    | switch(config)#interface<br>fastEthernet 2<br>switch(config-if)#bandwidth<br>type broadcast-only                             |
| bandwidth in<br>[value]                                              | 1     | Set interface input bandwidth.<br>Rate range is from 100kbps to<br>102400kbps or to 256000<br>kbps for Giga ports. Zero<br>means no limit.                                        | switch(config)#interface<br>fastEthernet 2<br>switch(config-if)#bandwidth<br>in 100                                          |
| bandwidth out                                                        | 1     | Set interface output<br>bandwidth. Rate range is<br>from 100kbps to 102400kbps<br>or to 256000 kbps for Giga<br>ports. Zero means no limit.                                       | switch(config)#interface<br>fastEthernet 2<br>switch(config-if)#bandwidth<br>out 100                                         |
| show<br>bandwidth                                                    | I     | Displays interfaces bandwidth control                                                                                                    | switch(config)#interface<br>fastEthernet 2<br>switch(config-if)#show<br>bandwidth                                            |
| state<br>[enable  <br>disable]                                       | 1     | Use the state interface<br>configuration command to<br>specify the state mode of<br>operation for Ethernet ports.<br>Use the disable form of this<br>command to disable the port. | switch(config)#interface<br>fastEthernet 2<br>i(config-if)#state Disable                                                     |
| show interface configuration                                         | I     | Displays the status of the interface configuration                                                                                                    | switch(config)#interface<br>fastEthernet 2<br>switch(config-if)#show                                                         |

| Command                      | Level | Description                                 | Example                                                                                 |
|------------------------------|-------|---------------------------------------------|-----------------------------------------------------------------------------------------|
|                              |       |                                             | interface configuration                                                                 |
| show interface<br>status     | 1     | Displays the actual status of the interface | switch(config)#interface<br>fastEthernet 2<br>i(config-if)#show interface<br>status     |
| show interface<br>accounting | I     | Displaces statistic counter of interface    | switch(config)#interface<br>fastEthernet 2<br>i(config-if)#show interface<br>accounting |
| no accounting                | I     | Clears interface accounting information     | switch(config)#interface<br>fastEthernet 2<br>switch(config-if)#no<br>accounting        |

The following table lists the **Trunk Commands**.

| Command                                                                        | Level | Description                                                                                                    | Example                                                                                                    |
|--------------------------------------------------------------------------------|-------|----------------------------------------------------------------------------------------------------|----------------------------------------------------------------------------------------------------|
| aggregator<br>priority<br>[1~65535]                                            | G     | Set port group system priority                                                                                                    | switch(config)#aggregator<br>priority 22                                                                               |
| aggregator<br>activityport<br>[Port<br>Numbers]                                | G     | Set activity port                                                                                                    | switch(config)#aggregator<br>activityport 2                                                                            |
| aggregator<br>group<br>[GroupID]<br>[Port-list]<br>lacp<br>workp<br>[Workport] | G     | Assign a trunk group with<br>LACP active.<br>[GroupID] :1~3<br>[Port-list]: Member port list,<br>This parameter could be a<br>port range (ex.1-4) or a port<br>list separated by a comma<br>(ex.2, 3, 6)<br>[Workport]: The number of<br>work ports which cannot be<br>less than zero or be larger<br>than the number of member<br>ports. | switch(config)#aggregator<br>group 1 1-4 lacp workp 2<br>or<br>switch(config)#aggregator<br>group 2 1,4,3 lacp workp 3 |
| aggregator<br>group<br>[GroupID]<br>[Port-list]<br>nolacp                      | G     | Assign a static trunk group.<br>[GroupID] :1~3<br>[Port-list]: Member port list.<br>This parameter could be a<br>port range (ex.1-4) or a port                                                                                                    | switch(config)#aggregator<br>group 1 2-4 nolacp<br>or<br>switch(config)#aggregator<br>group 1 3,1,2 nolacp             |

| Command       | Level | Description                           | Example                     |
|---------------|-------|---------------------------------------|-----------------------------|
|               |       | list separate by a comma (ex.2, 3, 6) |                             |
| show          | Р     | Displays the information of           | switch#show aggregator      |
| aggregator    |       | trunk group                           |                             |
| no aggregator | G     | Disable the LACP function of          | switch(config)#no           |
| lacp          |       | trunk group                           | aggregator lacp 1           |
| [GroupID]     |       |                                       |                             |
| no aggregator | G     | Remove a trunk group                  | switch(config)#no aggreator |
| group         |       |                                       | group 2                     |
| [GroupID]     |       |                                       |                             |

The following table lists the VLAN Commands.

| Command               | Level            | Description                | Example                      |  |
|-----------------------|------------------|----------------------------|------------------------------|--|
| vlan database         | Р                | Enter VLAN configure mode  | switch#vlan database         |  |
| vlanmode              | V                | Used to set VLAN mode.     | switch(vlan)# vlanmode       |  |
|                       |                  |                            | portbase                     |  |
| [portbase]            |                  |                            | or                           |  |
| 802.1q                |                  |                            | switch(vlan)# vlanmode       |  |
| gvrp]                 |                  |                            | 802.1q                       |  |
|                       |                  |                            | or                           |  |
|                       |                  |                            | switch(vlan)# vlanmode       |  |
|                       |                  |                            | gvrp                         |  |
| no vlan               | V                | Used to disable VLAN       |                              |  |
| Port based VL         |                  |                            |                              |  |
| vlan                  | V                | Add new port to port-based | switch(vlan)# vlan           |  |
| port-based            |                  | VLAN                       | port-based grpname test      |  |
| grpname               |                  |                            | grpid 2 port 2-4             |  |
| [Group Name]          |                  |                            |                              |  |
| grpid                 |                  |                            |                              |  |
| [GroupID]             |                  |                            |                              |  |
| port<br>[PortNumbers] |                  |                            |                              |  |
| show vlan             | V                | Displays VLAN information  | switch(vlan)#show vlan 23    |  |
| [GroupID]             | v                |                            | Switch(viai)#Show viai125    |  |
| or                    |                  |                            |                              |  |
| show vlan             |                  |                            |                              |  |
| no vlan group         | V                | Delete port-based group ID | switch(vlan)#no vlan group   |  |
| [GroupID]             | -                |                            | 2                            |  |
|                       | IEEE 802.1Q VLAN |                            |                              |  |
| vlan 8021q            | V                | Modify the name of VLAN    | switch(vlan)#vlan 8021q test |  |

| Command                                                                                                   | Level | Description                                                                                                    | Example                                                                                                    |
|----------------------------------------------------------------------------------------------------|-------|----------------------------------------------------------------------------------------------------|----------------------------------------------------------------------------------------------------|
| name<br>[GroupName]<br>vid<br>[VID]                                                                       |       | group. If there is no group,<br>this command can't be<br>applied.                                                      | vid 22                                                                                                    |
| vlan 8021q<br>port<br>[PortNumber]<br>access-link<br>untag<br>[UntaggedVID]                               | V     | Assign an access link for<br>VLAN by port. If the port<br>belongs to a trunk group, this<br>command can't be applied.  | switch(vlan)#vlan 8021q<br>port 3 access-link untag 33                                                                                         |
| vlan 8021q<br>port<br>[PortNumber]<br>trunk-link tag<br>[TaggedVID<br>List]                               | V     | Assign a trunk link for a VLAN<br>by port. If the port belongs to<br>a trunk group, this command<br>can't be applied.  | switch(vlan)#vlan 8021q<br>port 3 trunk-link tag 2,3,6,99<br>or<br>switch(vlan)#vlan 8021q<br>port 3 trunk-link tag 3-20                       |
| vlan 8021q<br>port<br>[PortNumber]<br>hybrid-link<br>untag<br>[UntaggedVID]<br>tag<br>[TaggedVID<br>List] | V     | Assign a hybrid link for a<br>VLAN by port. If the port<br>belongs to a trunk group, this<br>command can't be applied. | switch(vlan)# vlan 8021q<br>port 3 hybrid-link untag 4 tag<br>3,6,8<br>or<br>switch(vlan)# vlan 8021q<br>port 3 hybrid-link untag 5 tag<br>6-8 |
| vlan 8021q<br>trunk<br>[PortNumber]<br>access-link<br>untag<br>[UntaggedVID]                              | V     | Assign a access link for VLAN by trunk group                                                                           | switch(vlan)#vlan 8021q<br>trunk 3 access-link untag 33                                                                                        |
| vlan 8021q<br>trunk<br>[PortNumber]<br>trunk-link tag<br>[TaggedVID<br>List]                              | V     | Assign a trunk link for a VLAN<br>by trunk group                                                                       | switch(vlan)#vlan 8021q<br>trunk 3 trunk-link tag<br>2,3,6,99<br>or<br>switch(vlan)#vlan 8021q<br>trunk 3 trunk-link tag 3-20                  |
| vlan 8021q<br>trunk<br>[PortNumber]<br>hybrid-link<br>untag                                               | V     | Assign a hybrid link for VLAN<br>by trunk group                                                                        | switch(vlan)# vlan 8021q<br>trunk 3 hybrid-link untag 4<br>tag 3,6,8<br>or<br>switch(vlan)# vlan 8021q                                         |

| Command       | Level | Description                | Example                     |
|---------------|-------|----------------------------|-----------------------------|
| [UntaggedVID] |       |                            | trunk 3 hybrid-link untag 5 |
| tag           |       |                            | tag 6-8                     |
| [TaggedVID    |       |                            |                             |
| List]         |       |                            |                             |
| show vlan     | V     | Show VLAN information      | switch(vlan)#show vlan 23   |
| [GroupID]     |       |                            |                             |
| or            |       |                            |                             |
| show vlan     |       |                            |                             |
| no vlan group | V     | Delete port based group ID | switch(vlan)#no vlan group  |
| [GroupID]     |       |                            | 2                           |

The following table lists the Spanning Tree Commands.

| Command                                    | Level | Description                                                                                                    | Example                                             |
|--------------------------------------------|-------|----------------------------------------------------------------------------------------------------|-----------------------------------------------------|
| spanning-tree<br>enable                    | G     | Enable spanning tree                                                                                                    | switch(config)#spanning-<br>tree enable             |
| spanning-tree<br>priority<br>[0~61440]     | G     | Configure spanning tree priority parameter                                                                                                    | switch(config)#spanning-<br>tree priority 32767     |
| spanning-tree<br>max-age<br>[seconds]      | G     | Use the spanning-tree<br>max-age global configuration<br>command to change the<br>interval between messages<br>the spanning tree receives<br>from the root switch. If a<br>switch does not receive a<br>bridge protocol data unit<br>(BPDU) message from the<br>root switch within this interval,<br>it will recompute the Spanning<br>Tree Protocol (STP) topology. | switch(config)#<br>spanning-tree max-age 15         |
| spanning-tree<br>hello-time<br>[seconds]   | G     | Use the spanning-tree<br>hello-time global configuration<br>command to specify the<br>interval between hello bridge<br>protocol data units (BPDUs).                                                                                                    | switch(config)#spanning-<br>tree hello-time 3       |
| spanning-tree<br>forward-time<br>[seconds] | G     | Use the spanning-tree<br>forward-time global<br>configuration command to set<br>the forwarding-time for the<br>specified spanning-tree<br>instances. The forwarding                                                                                                    | switch(config)#<br>spanning-tree forward-time<br>20 |

| Command                                  | Level | Description                                                                                                    | Example                                                                                     |
|------------------------------------------|-------|----------------------------------------------------------------------------------------------------|---------------------------------------------------------------------------------------------|
|                                          |       | time determines how long<br>each of the listening and<br>learning states last before the<br>port begins forwarding.                                                                                                    |                                                                                             |
| stp-path-cost<br>[1~200000000<br>]       | 1     | Use the spanning-tree cost<br>interface configuration<br>command to set the path cost<br>for Spanning Tree Protocol<br>(STP) calculations. In the<br>event of a loop, spanning tree<br>considers the path cost when<br>selecting an interface to place<br>into the forwarding state. | switch(config)#interface<br>fastEthernet 2<br>switch(config-if)#stp-path-<br>cost 20        |
| stp-path-<br>priority<br>[Port Priority] | 1     | Use the spanning-tree<br>port-priority interface<br>configuration command to<br>configure a port priority that is<br>used when two switches tie<br>for position as the root switch.                                                                                                  | switch(config)#interface<br>fastEthernet 2<br>switch(config-if)#<br>stp-path-priority 127   |
| stp-admin-p2p<br>[Auto True <br>False]   | I     | Admin P2P of STP priority.                                                                                                    | switch(config)#interface<br>fastEthernet 2<br>switch(config-if)#<br>stp-admin-p2p Auto      |
| stp-admin-edg<br>e<br>[True False]       | I     | Admin Edge of STP priority.                                                                                                    | switch(config)#interface<br>fastEthernet 2<br>switch(config-if)#<br>stp-admin-edge True     |
| stp-admin-non<br>-stp<br>[True False]    | I     | Admin NonSTP of STP priority.                                                                                                    | switch(config)#interface<br>fastEthernet 2<br>switch(config-if)#<br>stp-admin-non-stp False |
| show<br>spanning-tree                    | E     | Display a summary of the spanning-tree states.                                                                                                    | switch>show spanning-tree                                                                   |
| no<br>spanning-tree                      | G     | Disable spanning-tree.                                                                                                    | switch(config)#no<br>spanning-tree                                                          |

The following table lists the **QoS Commands**.

| Command                                                                        | Level | Description                                       | Example                                        |
|--------------------------------------------------------------------------------|-------|---------------------------------------------------|------------------------------------------------|
| qos policy<br>[weighted-fair st<br>rict]                                       | G     | Select QOS policy scheduling                      | switch(config)#qos policy<br>weighted-fair     |
| qos prioritytype<br>[port-based cos<br>-only tos-only c<br>os-first tos-first] | G     | Use this command to set<br>QOS priority type      | switch(config)#qos<br>prioritytype             |
| qos priority<br>portbased<br>[Port]<br>[lowest low mid<br>dle high]            | G     | Use this command to configure port-based priority | switch(config)#qos priority<br>portbased 1 low |
| qos priority cos<br>[Priority][lowest <br>low middle high<br>]                 | G     | Use this command to configure COS priority        | switch(config)#qos priority<br>cos 22 middle   |
| qos priority tos<br>[Priority][lowest <br>low middle high<br>]                 | G     | Configure TOS priority                            | switch(config)#qos priority<br>tos 3 high      |
| show qos                                                                       | Ρ     | Displays the QoS<br>configuration                 | switch>show qos                                |
| no qos                                                                         | G     | Disables QoS function                             | switch(config)#no qos                          |

The following table lists the IGMP Commands.

| Command                    | Level | Description                                        | Example                            |
|----------------------------|-------|----------------------------------------------------|------------------------------------|
| igmp enable                | G     | Enables IGMP snooping<br>function                  | switch(config)#igmp enable         |
| Igmp-query<br>auto         | G     | Set IGMP query to auto mode                        | switch(config)#lgmp-query<br>auto  |
| Igmp-query<br>force        | G     | Set IGMP query to force mode                       | switch(config)#lgmp-query<br>force |
| show igmp<br>configuration | Р     | Displays the details of the IGMP configuration.    | switch#show igmp<br>configuration  |
| show igmp<br>multi         | Р     | Displays the details of the IGMP snooping entries. | switch#show igmp multi             |
| no igmp                    | G     | Disables IGMP snooping<br>function                 | switch(config)#no igmp             |

| no igmp-query G | Disable IGMP query | switch#no igmp-query |
|-----------------|--------------------|----------------------|
|-----------------|--------------------|----------------------|

The following table lists the **MAC/Filter Table Commands**.

| Command                                            | Level | Description                                  | Example                                                                                                    |
|----------------------------------------------------|-------|----------------------------------------------|----------------------------------------------------------------------------------------------------|
| mac-address-ta<br>ble static<br>hwaddr<br>[MAC]    | 1     | Configure static MAC address table.          | switch(config)#interface<br>fastEthernet 2<br>switch(config-if)#mac-addres<br>s-table static hwaddr<br>000012345678   |
| mac-address-<br>table filter<br>hwaddr<br>[MAC]    | G     | Configure filter MAC address table.          | switch(config)#mac-address-<br>table filter hwaddr<br>000012348678                                                    |
| show mac-<br>address-table                         | Р     | Display MAC address table (all)              | switch#show<br>mac-address-table                                                                                      |
| show mac-<br>address-table<br>static               | Ρ     | Display static MAC address table             | switch#show<br>mac-address-table static                                                                               |
| show mac-<br>address-table<br>filter               | Ρ     | Display filter MAC address table.            | switch#show<br>mac-address-table filter                                                                               |
| no mac-<br>address-table<br>static hwaddr<br>[MAC] | 1     | Remove static entry of MAC address table     | switch(config)#interface<br>fastEthernet 2<br>switch(config-if)#no<br>mac-address-table static<br>hwaddr 000012345678 |
| no mac-<br>address-table<br>filter hwaddr<br>[MAC] | G     | Remove filter entry of MAC address table     | switch(config)#no<br>mac-address-table filter<br>hwaddr 000012348678                                                  |
| no mac-<br>address-table                           | G     | Remove dynamic entry of<br>MAC address table | switch(config)#no<br>mac-address-table                                                                                |

The following table lists **SNMP Commands**.

| Command         | Level | Description           | Example              |
|-----------------|-------|-----------------------|----------------------|
| snmp            | G     | Set SNMP agent system | switch(config)#snmp  |
| system-name     |       | name                  | system-name l2switch |
| [System Name]   |       |                       |                      |
| snmp            | G     | Set SNMP agent system | switch(config)#snmp  |
| system-location |       | location              | system-location lab  |

| Command         | Level | Description                    | Example                    |
|-----------------|-------|--------------------------------|----------------------------|
| [System         |       | •                              | •                          |
| Location]       |       |                                |                            |
| snmp system-    | G     | Set SNMP agent system          | switch(config)#snmp        |
| contact         |       | contact                        | system-contact where       |
| [System         |       |                                |                            |
| Contact]        |       |                                |                            |
| snmp            | G     | Select the agent mode of       | switch(config)#snmp        |
| agent-mode      |       | SNMP                           | agent-mode v1v2cv3         |
| [v1v2c v3 v1v2  |       |                                |                            |
| cv3]            |       |                                |                            |
| snmp            | G     | Enter the SNMP community       | switch(config)#snmp        |
| community-      |       | string.                        | community-strings public   |
| strings         |       |                                | right rw                   |
| [Community]     |       |                                |                            |
| right           |       |                                |                            |
| [RO/RW]         |       |                                |                            |
| snmp-server     | G     | Configure SNMP server host     | switch(config)#snmp-server |
| host            |       | and community string           | host 192.168.1.50          |
| [IP address]    |       |                                | community public           |
| community       |       |                                | trap-version v1            |
| [Community-     |       |                                | (remove)                   |
| string]         |       |                                | Switch(config)#            |
| trap-version    |       |                                | no snmp-server host        |
| [v1 v2c]        |       |                                | 192.168.1.50               |
| snmpv3          | G     | Configure the context name     | switch(config)#snmpv3      |
| context-name    |       |                                | context-name Test          |
| [Context        |       |                                |                            |
| Name ]          |       |                                |                            |
| snmpv3 user     | G     | Configure the user profile for | switch(config)#snmpv3 user |
| [User Name]     |       | SNMPV3 agent. Privacy          | test01 group G1 password   |
| group           |       | password can be left empty.    | AuthPW PrivPW              |
| [Group Name]    |       |                                |                            |
| password        |       |                                |                            |
| [Authentication |       |                                |                            |
| Password]       |       |                                |                            |
| [Privacy        |       |                                |                            |
| Password]       | 6     | Configure the cases table of   | owitch (config)#compy?     |
| snmpv3 access   | G     | Configure the access table of  | switch(config)#snmpv3      |
| context-name    |       | SNMPV3 agent                   | access context-name Test   |
| [Context        |       |                                | group G1 security-level    |
| Name ]          |       |                                | AuthPriv                   |
| group           |       |                                | match-rule Exact views V1  |

| Command        | Level | Description                    | Example                   |
|----------------|-------|--------------------------------|---------------------------|
| [Group Name ]  |       | •                              | V1 V1                     |
| security-level |       |                                |                           |
| [NoAuthNoPriv] |       |                                |                           |
| AuthNoPriv     |       |                                |                           |
| AuthPriv]      |       |                                |                           |
| match-rule     |       |                                |                           |
| [Exact Prifix] |       |                                |                           |
| views          |       |                                |                           |
| [Read View     |       |                                |                           |
| Name] [Write   |       |                                |                           |
| View Name]     |       |                                |                           |
| [Notify View   |       |                                |                           |
| Name]          |       |                                |                           |
| snmpv3         | G     | Configure the mibview table of | switch(config)#snmpv3     |
| mibview view   |       | SNMPV3 agent                   | mibview view V1 type      |
| [View Name]    |       |                                | Excluded sub-oid 1.3.6.1  |
| type           |       |                                |                           |
| [Excluded]     |       |                                |                           |
| Included]      |       |                                |                           |
| sub-oid        |       |                                |                           |
| [OID]          |       |                                |                           |
| show snmp      | Р     | Displays the SNMP              | switch#show snmp          |
|                |       | configuration                  |                           |
| no snmp        | G     | Remove the specified           | switch(config)#no snmp    |
| community-     |       | community.                     | community-strings public  |
| strings        |       |                                |                           |
| [Community]    |       |                                |                           |
| no snmp-server | G     | Remove the SNMP server         | switch(config)#no         |
| host           |       | host.                          | snmp-server 192.168.1.50  |
| [Host-address] |       |                                |                           |
| no snmp-server | G     | Remove the SNMP server         | switch(config)#no         |
| host           |       | host.                          | snmp-server 192.168.1.50  |
| [Host-address] |       |                                |                           |
| no snmpv3      | G     | Remove specified user of       | switch(config)#no snmpv3  |
| user           |       | SNMPv3 agent.                  | user Test                 |
| [User Name]    |       |                                |                           |
| no snmpv3      | G     | Remove specified access        | switch(config)#no snmpv3  |
| access         |       | table of SNMPv3 agent.         | access context-name Test  |
| context-name   |       |                                | group G1 security-level   |
| [Context       |       |                                | AuthPr                    |
| Name ]         |       |                                | iv match-rule Exact views |
| group          |       |                                | V1 V1 V1                  |

| Command         | Level | Description              | Example                  |
|-----------------|-------|--------------------------|--------------------------|
| [Group Name]    |       |                          |                          |
| security-level  |       |                          |                          |
| [NoAuthNo       |       |                          |                          |
| Priv AuthNoPriv |       |                          |                          |
| [AuthPriv]      |       |                          |                          |
| match-rule      |       |                          |                          |
| [Exact Prifix]  |       |                          |                          |
| views           |       |                          |                          |
| [Read View      |       |                          |                          |
| Name] [Write    |       |                          |                          |
| View Name]      |       |                          |                          |
| [Notify View    |       |                          |                          |
| Name]           |       |                          |                          |
| no snmpv3       | G     | Remove specified mibview | switch(config)#no snmpv3 |
| mibview view    |       | table of SNMPV3 agent.   | mibview view V1 type     |
| [View Name]     |       |                          | Excluded sub-oid 1.3.6.1 |
| type            |       |                          |                          |
| [Excluded]      |       |                          |                          |
| Included]       |       |                          |                          |
| sub-oid         |       |                          |                          |
| [OID]           |       |                          |                          |

The following table lists the commands for **Port Mirroring**.

| Command                 | Level | Description                                     | Example                                                                         |
|-------------------------|-------|-------------------------------------------------|---------------------------------------------------------------------------------|
| monitor rx              | G     | Set RX destination port for<br>monitor function | switch(config)#monitor rx                                                       |
| monitor tx              | G     | Set TX destination port for monitor function    | switch(config)#monitor tx                                                       |
| show monitor            | Р     | Displays port monitor<br>information            | switch#show monitor                                                             |
| monitor<br>[RX TX Both] | 1     | Configure source port for monitor function      | switch(config)#interface<br>fastEthernet 2<br>switch(config-if)#monitor RX      |
| show monitor            | I     | Displays port monitor information               | switch(config)#interface<br>fastEthernet 2<br>switch(config-if)#show<br>monitor |
| no monitor              | I     | Disables source port of monitor function        | switch(config)#interface<br>fastEthernet 2<br>switch(config-if)#no monitor      |

Page 88

The following table lists the commands for the **802.1x Security functions**.

| Command                                  | Level | Description                                                                                                    | Example                                              |
|------------------------------------------|-------|----------------------------------------------------------------------------------------------------|------------------------------------------------------|
| 8021x enable                             | G     | The 802.1x global<br>configuration command is<br>used to enable 802.1x<br>protocols.                                        | switch(config)# 8021x<br>enable                      |
| 8021x system<br>radiusip<br>[IP address] | G     | The 802.1x system radius IP global configuration command is used to change the radius server IP.                            | switch(config)# 8021x<br>system radiusip 192.168.1.1 |
| 8021x system<br>serverport<br>[port ID]  | G     | The 802.1x system server<br>port global configuration<br>command is used to change<br>the radius server port                | switch(config)# 8021x<br>system serverport 1815      |
| 8021x system<br>accountport<br>[port ID] | G     | The 802.1x system account<br>port global configuration<br>command is used to change<br>the accounting port                  | switch(config)# 8021x<br>system accountport 1816     |
| 8021x system<br>sharekey<br>[ID]         | G     | The 802.1x system share key global configuration command is used to change the shared key value.                            | switch(config)# 8021x<br>system sharekey 123456      |
| 8021x system<br>nasid<br>[words]         | G     | The 802.1x system nasid<br>global configuration command<br>is used to change the NAS ID                                     | switch(config)# 8021x<br>system nasid test1          |
| 8021x misc<br>quietperiod<br>[sec.]      | G     | The 802.1x misc quiet period<br>global configuration command<br>is used to specify the quiet<br>period value of the switch. | switch(config)# 8021x misc quietperiod 10            |
| 8021x misc<br>txperiod<br>[sec.]         | G     | The 802.1x misc TX period<br>global configuration command<br>is used to set the TX period.                                  | switch(config)# 8021x misc<br>txperiod 5             |
| 8021x misc<br>supportimeout<br>[sec.]    | G     | The 802.1x misc supp timeout<br>global configuration command<br>is used to set the supplicant<br>timeout.                   | switch(config)# 8021x misc<br>supportimeout 20       |
| 8021x misc<br>servertimeout<br>[sec.]    | G     | The 802.1x misc server<br>timeout global configuration<br>command is used to set the                                        | switch(config)#8021x misc<br>servertimeout 20        |

Page 89

| Command                                                             | Level | Description                                                                                                   | Example                                                                                   |
|---------------------------------------------------------------------|-------|----------------------------------------------------------------------------------------------------|-------------------------------------------------------------------------------------------|
|                                                                     |       | server timeout.                                                                                               |                                                                                           |
| 8021x misc<br>maxrequest<br>[number]                                | G     | The 802.1x misc max request global configuration command is used to set the MAX requests.                     | switch(config)# 8021x misc<br>maxrequest 3                                                |
| 8021x misc<br>reauthperiod<br>[sec.]                                | G     | The 802.1x misc reauth<br>period global configuration<br>command is used to set the<br>reauth period.         | switch(config)# 8021x misc<br>reauthperiod 3000                                           |
| 8021x<br>portstate<br>[disable   reject<br>  accept  <br>authorize] | I     | The 802.1x port state<br>interface configuration<br>command is used to set the<br>state of the selected port. | switch(config)#interface<br>fastethernet 3<br>switch(config-if)#8021x<br>portstate accept |
| show 8021x                                                          | E     | Displays a summary of the 802.1x properties and the port states.                                              | switch>show 8021x                                                                         |
| no 8021x                                                            | G     | Disable 802.1x function                                                                                       | switch(config)#no 8021x                                                                   |

The following table lists the **TFTP Commands**.

| Command        | Level | Description                   | Example                |
|----------------|-------|-------------------------------|------------------------|
| backup         | G     | Save configuration to TFTP    | switch(config)#backup  |
| flash:backup_  |       | server. Must specify the IP   | flash:backup_cfg       |
| cfg            |       | address of the TFTP server    |                        |
| _              |       | and the file name.            |                        |
| restore        | G     | Upload configuration from     | switch(config)#restore |
| flash:restore_ |       | TFTP server. Must specify     | flash:restore_cfg      |
| cfg            |       | the IP address of the TFTP    |                        |
| -              |       | server and the file name.     |                        |
| upgrade        | G     | Upgrade firmware from the     | switch(config)#upgrade |
| flash:upgrade_ |       | TFTP server. Must specify     | lash:upgrade_fw        |
| fw             |       | the IP address of TFTP server | · -                    |
|                |       | and the file name.            |                        |

The following table lists the **SystemLog**, **SMTP** and **Events** Commands.

| Command                   | Level | Description                    | Example                           |
|---------------------------|-------|--------------------------------|-----------------------------------|
| systemlog ip              | G     | Set IP address of system log   | switch(config)#systemlog ip       |
| [IP address]              |       | server                         | 192.168.1.100                     |
|                           |       |                                |                                   |
| systemlog                 | G     | Specify the log mode           | switch(config)#systemlog          |
| mode                      |       |                                | mode both                         |
| [client server bo         |       |                                |                                   |
| th]                       |       |                                |                                   |
| show                      | E     | Display system log             | Switch>show systemlog             |
| systemlog                 |       |                                |                                   |
| show                      | Р     | Display system log, client and | switch#show systemlog             |
| systemlog                 |       | server information             |                                   |
| no systemlog              | G     | Disable system log function    | switch(config)#no systemlog       |
| smtp enable               | G     | Enable SMTP function           | switch(config)#smtp enable        |
| smtp serverip             | G     | Configure SMTP server IP       | switch(config)#smtp               |
| [IP address]              |       |                                | serverip 192.168.1.5              |
| smtp                      | G     | Enable SMTP authentication     | switch(config)#smtp               |
| authentication            |       |                                | authentication                    |
| smtp account              | G     | Configure authentication       | switch(config)#smtp account       |
| [account]                 |       | account                        | user                              |
| smtp password             | G     | Configure authentication       | switch(config)#smtp               |
| [password]                |       | password                       | password                          |
| smtp rcptemail            | G     | Configure e-mail address for   | switch(config)#smtp               |
| [Index] [Email            |       | receipt of alerts              | rcptemail 1 <u>alert@test.com</u> |
| address]                  |       |                                |                                   |
| show smtp                 | Р     | Display SMTP information       | switch#show smtp                  |
| no smtp                   | G     | Disable SMTP function          | switch(config)#no smtp            |
| event                     | G     | Set cold start event type      | switch(config)#event              |
| device-cold-              |       |                                | device-cold-start both            |
| start                     |       |                                |                                   |
| [Systemlog SM             |       |                                |                                   |
| TP Both]                  |       | Cat authoration failure        |                                   |
| event                     | G     | Set authentication failure     | switch(config)#event              |
| authentication-           |       | event type                     | authentication-failure both       |
| failure                   |       |                                |                                   |
| [Systemlog <br>SMTP Both] |       |                                |                                   |
| event X -                 | G     | Set X-ring topology event type | switch(config)#event X -          |
| -ring-topology-           | G     |                                | -ring-topology-change both        |
|                           |       |                                | -mig-topology-change both         |
| change                    |       |                                |                                   |

| Command                                            | Level | Description                               | Example                                                                                 |
|----------------------------------------------------|-------|-------------------------------------------|-----------------------------------------------------------------------------------------|
| [Systemlog <br>SMTP Both]                          |       |                                           |                                                                                         |
| event<br>systemlog<br>[Link-UP Link-<br>Down Both] |       | Set port event for system log             | switch(config)#interface<br>fastethernet 3<br>switch(config-if)#event<br>systemlog both |
| event smtp<br>[Link-UP Link-<br>Down Both]         | I     | Set port event for SMTP                   | switch(config)#interface<br>fastethernet 3<br>switch(config-if)#event smtp<br>both      |
| show event                                         | Р     | Display event selection                   | switch#show event                                                                       |
| no event<br>device-cold-<br>start                  | G     | Disable cold start event type             | switch(config)#no event<br>device-cold-start                                            |
| no event<br>authentication-<br>failure             | G     | Disable authentication failure event type | switch(config)#no event<br>authentication-failure                                       |
| no event X -<br>-ring-topology-<br>change          | G     | Disable X- ring topology event            | switch(config)#no event X -<br>-ring-topology-change                                    |
| no event<br>systemlog                              | 1     | Disable port event for system log         | switch(config)#interface<br>fastethernet 3<br>switch(config-if)#no event<br>systemlog   |
| no event smpt                                      | I     | Disable port event for SMTP               | switch(config)#interface<br>fastethernet 3<br>switch(config-if)#no event<br>smtp        |
| show                                               | Р     | Display system log client &               | switch#show systemlog                                                                   |
| systemlog                                          |       | server information                        |                                                                                         |

The following table lists the **SNTP Commands**.

| Command         | Level | Description                                                                                         | Example                      |
|-----------------|-------|----------------------------------------------------------------------------------------------------|------------------------------|
| sntp enable     | G     | Enable SNTP function                                                                                | switch(config)#sntp enable   |
| sntp daylight   | G     | Enable daylight savings time.<br>If SNTP function is disabled,<br>this command can't be<br>applied. | switch(config)#sntp daylight |
| sntp            | G     | Set period of daylight savings                                                                      | switch(config)# sntp         |
| daylight-period |       | time. If SNTP function is                                                                           | daylight-period              |

| Command                             | Level | Description                                                                                                    | Example                                  |
|-------------------------------------|-------|----------------------------------------------------------------------------------------------------|------------------------------------------|
| [Start time]<br>[End time]          |       | disabled, this command can't be applied.                                                                           | 20060101-01:01<br>20060202-01-01         |
|                                     |       | Parameter format:<br>[yyyymmdd-hh:mm]                                                                              |                                          |
| sntp<br>daylight-offset<br>[Minute] | G     | Set offset of daylight saving<br>time. If SNTP function is<br>disabled, this command can't<br>be applied.          | switch(config)#sntp<br>daylight-offset 3 |
| sntp ip<br>[IP]                     | G     | Set SNTP server IP. If SNTP function is disabled, this command can't be applied.                                   | switch(config)#sntp ip<br>192.169.1.1    |
| sntp timezone<br>[Timezone]         | G     | Set timezone index, use the<br>show sntp timzezone<br>command to obtain more<br>information of the index<br>number | switch(config)#sntp<br>timezone 22       |
| show sntp                           | Р     | Displays SNTP information                                                                                          | switch#show sntp                         |
| show sntp<br>timezone               | Р     | Displays index number of time zone list                                                                            | switch#show sntp timezone                |
| no sntp                             | G     | Disable SNTP function                                                                                              | switch(config)#no sntp                   |
| no sntp daylight                    | G     | Disable daylight savings time                                                                                      | switch(config)#no sntp<br>daylight       |

The following table lists the X-Ring Commands.

| Command           | Level | Description                | Example                     |
|-------------------|-------|----------------------------|-----------------------------|
| X - ring enable   | G     | Enable X-ring              | switch(config)#Xring enable |
| X - ring master   | G     | Enable ring master         | switch(config)#Xring master |
| X - ring          | G     | Enable couple ring         | switch(config)#Xring        |
| couplering        |       |                            | couplering                  |
| X - ring          | G     | Enable dual homing         | switch(config)#Xring        |
| dualhoming        |       |                            | dualhoming                  |
| X - ring ringport | G     | Configure first and second | switch(config)#Xring        |
| [1st Ring Port]   |       | ring port                  | ringport 7 8                |
| [2nd Ring Port]   |       |                            |                             |
| X - ring          | G     | Configure coupling port    | switch(config)#Xring        |
| couplingport      |       |                            | couplingport 1              |
| [Coupling Port]   |       |                            |                             |
| X - ring          | G     | Configure control port     | switch(config)#Xring        |
| controlport       |       |                            | controlport 2               |

| Command        | Level | Description                | Example                  |
|----------------|-------|----------------------------|--------------------------|
| [Control Port] |       |                            |                          |
| X - ring       | G     | Configure dual homing port | switch(config)#Xring     |
| homingport     |       |                            | homingport 3             |
| [Dual Homing   |       |                            |                          |
| Port]          |       |                            |                          |
| show X - ring  | Р     | Display X-ring information | switch#show Xring        |
| no X - ring    | G     | Disable X-ring             | switch(config)#no X ring |
| no X - ring    | G     | Disable ring master        | switch(config)# no Xring |
| master         |       |                            | master                   |
| no X - ring    | G     | Disable coupling ring      | switch(config)# no Xring |
| couplering     |       |                            | couplering               |
| no X - ring    | G     | Disable dual homing        | switch(config)# no Xring |
| dualhoming     |       |                            | dualhoming               |

# 7.0 Troubleshooting

All Waters' switching products are designed to provide reliability and consistently high performance in all network environments. The installation of Waters' MS1008-2G-4POE/PSX1008-2G-4PoE switch is a straightforward procedure (See Sections 3-5). Should problems develop during installation or operation, this section is intended to help locate, identify and correct these types of problems. Please follow the suggestions listed below prior to contacting your supplier. However, if you are unsure of the procedures described in this section or if the Waters' switch is not performing as expected, do not attempt to repair the unit; instead contact your supplier for assistance or contact Waters Network Systems' Customer Support Center at **800.328.2275** or email carolynl@watersnet.com.

#### 7.1 Before Calling for Assistance

- If difficulty is encountered when installing or operating the unit, refer back to the Installation Section of this manual. Also check to make sure that the various components of the network are operational and compatible.
- Check the cables and connectors to ensure that they have been properly connected and the cables/wires have not been crimped or in some way impaired during installation. (About 90% of network downtime can be attributed to wiring and connector problems.)
- 3. Make sure that an AC power cord is properly attached to the switch.
- 4. Be certain that each AC power cord is plugged into a functioning electrical outlet. Use the PWR LEDs to verify each unit is receiving power.
- 5. If the problem is isolated to a network device other than the Waters' switch, it is recommended that the problem device be replaced with a known good device. Verify whether or not the problem is corrected. If not, go to next step. If the problem is corrected, the Waters' switch and its associated cables are functioning properly.
- 6. If the problem continues, contact Waters Network Systems Customer Service at

800.328.2275 or email <u>carolynl@watersnet.com</u> for assistance.

#### When Calling for Assistance

Please be prepared to provide the following information.

- 1. A complete description of the problem, including the following:
  - a. The nature and duration of the problem
  - b. Situations when the problem occurs
  - c. The components involved in the problem
  - d. Any particular application that, when used, appears to create the problem
- 2. An accurate list of Waters Network Systems product model(s) involved. Include the date(s) that you purchased the products from your supplier.
- It is useful to include other network equipment models and related hardware, including personal computers, workstations, terminals and printers; plus, the various network media types being used.
- 4. A record of changes that have been made to your network configuration prior to the occurrence of the problem. Any changes to system administration procedures should all be noted in this record.

## 7.2 Return Material Authorization (RMA) Procedure

All returns for repair must be accompanied by a Return Material Authorization (RMA) number. To obtain an RMA number, call Waters Network Systems Customer Service at 800.328.2275 during business hours of 8:00 am to 5:00 pm (CT) or email <u>carolynl@watersnet.com</u>. When calling, please have the following information readily available:

- Name and phone number of your contact person
- Name of your company/institution
- Your shipping address
- Product name
- Failure symptoms, including a full description of the problem
- Waters Network Systems will carefully test and evaluate all returned products, will

repair products that are under warranty at no charge, and will return the warranty-repaired units to the sender with shipping charges prepaid (see Warranty Information at the end of this manual for complete details). However, if Waters cannot duplicate the problem or condition causing the return, the unit will be returned

#### as: No Problem Found.

Waters Network Systems reserves the right to charge for the testing of non-defective units under warranty. Testing and repair of product that is not under warranty will result in a customer (user) charge.

### 7.3 Shipping and Packaging Information

Should you need to ship the unit back to Waters Network Systems, please follow these instructions: Package the unit carefully. It is recommended that you use the original container if available. Units should be wrapped in a "bubble-wrap" plastic sheet or bag for shipping protection. (You may retain all connectors and this Installation Guide.) CAUTION: Do not pack the unit in Styrofoam "popcorn" type packing material. This material may cause electro-static shock damage to the unit.

Clearly mark the Return Material Authorization (RMA) number on the outside of the shipping container. Waters Network Systems is not responsible for your return shipping charges.

Ship the package to:

Waters Network Systems Attention: Customer Service 945 37<sup>th</sup> Avenue, NW Rochester, MN 55901

## 8.0 Warranty

# Waters Network Systems' Warranty Statement

Waters Network Systems' products are warranted against defects in materials and workmanship. The warranty period for each product will be provided upon request at the time of purchase. Unless otherwise stated, the warranty period is for the useable life of the product.

In the event of a malfunction or other indication of product failure attributable directly to faulty materials and/or workmanship, Waters Network Systems will, at its option, repair or replace the defective products or components at no additional charge as set for herein. This limited warranty does not include service to repair damage resulting from accident, disaster, misuse, neglect, lightning, acts of God, tampering or product modification.

If a product does not operate as warranted during the applicable warranty period, Waters shall, at its option and expense, repair the defective product or part, deliver to Customer an equivalent product or part to replace the defective item. All products that are replaced will become the property of Waters. Replacement products may be new or reconditioned. Any replaced or repaired product or part has a ninety (90) day warranty or the remainder of the initial warranty period, whichever is longer.

Waters shall not be responsible for any custom software or firmware, configuration information, or memory data of Customer contained in, stored on, or integrated with any products returned to Waters pursuant to any warranty.

Service under the warranty may be obtained by contacting Waters Network Systems and receiving a Return Material Authorization (RMA) number from Waters Network Systems. Returned product accompanied with the issued RMA number and prepaid shipping will be repaired or replaced by Waters Network Systems. Repaired or replaced products will be returned at no cost to the original Buyer and shipped via the carrier and method of delivery chosen by Waters Network Systems.

A product's lifetime ends when service and repair for the product can no longer be obtained from the original manufacturer or its direct successor or assignee. Specific warranty by product family is as follows:

| ProSwitch-FixPort:    | Limited Lifetime                              |
|-----------------------|-----------------------------------------------|
| ProSwitch-FlexPort:   | Limited Lifetime                              |
| ProSwitch-GS Series   | Limited Lifetime                              |
| ProSwitch-Lite:       | 3 Years from date of manufacture (see note)   |
| ProSwitch-POE Series  | Limited Lifetime                              |
| ProSwitch-Secure:     | Limited Lifetime (see note)                   |
| ProSwitch-SecureAir+: | Limited Lifetime                              |
| ProSwitch-Xpress:     | Limited Lifetime                              |
| ProSwitch-Xtreme:     | Limited Lifetime (see note)                   |
| ProSwitch-CS and CS   | X 3 Years from date of manufacture (see note) |
| ProMedia Converters   | 3 Years from date of manufacture (see note)   |

Note: Warranty period for any and all external power supplies is one (1) year from date of purchase.

EXCEPT FOR THE EXPRESS WARRANTY SET FORTH ABOVE, *WATERS NETWORK SYSTEMS* GRANTS NO OTHER WARRANTIES, EXPRESSED OR IMPLIED, BY STATUTE OR OTHERWISE, REGARDING THE PRODUCTS, THEIR FITNESS FOR ANY PURPOSE, THEIR QUALITY, THEIR MERCHANTABILITY, OR OTHERWISE. WATERS NETWORK SYSTEMS' LIABILITY UNDER THE WARRANTY SHALL BE LIMITED TO PRODUCT REPAIR, OR REPLACEMENT OF THE BUYER'S PURCHASE PRICE. IN NO EVENT SHALL WATERS NETWORK SYSTEMS BE LIABLE FOR THE COST OF PROCUREMENT OF SUBSTITUTE GOODS BY THE CUSTOMER OR FOR ANY CONSEQENTIAL OR INCIDENTAL DAMAGES FOR BREACH OR WARRANTY.

SOFTWARE: WATERS WARRANTS THAT THE SOFTWARE PROGRAMS LICENSED FROM IT WILL PERFORM IN SUBSTANTIAL CONFORMANCE TO THE PROGRAM SPECIFICATIONS THEREFORE FOR A PERIOD OF NINETY (90) DAYS FROM THE DATE OF SHIPMENT FROM WATERS OR ITS AUTHORIZED SALES AGENT. WATERS WARRANTS THE MAGNETIC MEDIA CONTAINING SOFTWARE AGAINST FAILURE DURING THE WARRANTY PERIOD. NO UPDATES ARE PROVIDED. WATERS SOLE OBLIGATION HEREUNDER SHALL BE (AT WATERS DISCRETION) TO REFUND THE PURCHASE PRICE PAID BY CUSTOMER FOR ANY DEFECTIVE SOFTWARE PRODUCTS OR TO REPLACE ANY DEFECTIVE MEDIA WITH SOFTWARE WHICH SUBSTANTIALLY CONFORMS TO WATERS APPLICABLE PUBLISHED SPECIFICATIONS. CUSTOMER ASSUMES RESPONSIBILITY FOR THE SELECTION OF THE APPROPRIATE APPLICATIONS PROGRAM AND ASSOCIATED REFERENCE MATERIALS. WATERS MAKES NO WARRANTY THAT ITS SOFTWARE PRODUCTS WILL WORK IN COMBINATION WITH ANY HARDWARE OR APPLICATIONS SOFTWARE PRODUCTS PROVIDED BY THIRD PARTIES, THAT THE OPERATION OF THE SOFTWARE PRODUCTS WILL BE UNINTERRUPTED OR ERROR FREE, OR THAT ALL DEFECTS IN THE SOFTWARE PRODUCTS WILL BE CORRECTED. FOR ANY THIRD PARTY PRODUCTS LISTED IN THE WATERS SOFTWARE PRODUCT DOCUMENTATION OR SPECIFICATIONS AS BEING COMPATIBLE, WATERS WILL MAKE REASONABLE EFFORTS TO PROVE COMPATIBILITY, EXCEPT WHERE THE NON-COMPATIBILITY IS CAUSED BY A "BUG" OR DEFECT IN THE THIRD PARTY'S PRODUCT.

WARRANTIES EXCLUSIVE: IF A WATERS PRODUCT DOES NOT OPERATE AS WARRANTED ABOVE, CUSTOMER'S SOLE REMEDY SHALL BE REPAIR, OR REPLACEMENT, AT WATERS OPTION. THE FOREGOING WARRANTIES AND REMEDIES ARE EXCLUSIVE AND ARE IN LIEU OF ALL OTHER WARRANTIES OR CONDITIONS, EXPRESS OR IMPLIED, EITHER IN FACT OR BY OPERATION OF LAW, STATUTORY OR OTHERWISE, INCLUDING WARRANTIES OR CONDITIONS OF MERCHANTABILITY AND FITNESS FOR A PARTICULAR PURPOSE. WATERS NEITHER ASSUMES NOR AUTHORIZES ANY OTHER PERSON TO ASSUME FOR IT ANY OTHER LIABILITY IN CONNECTION WITH THE SALE, INSTALLATION, MAINTENANCE OR USE OF ITS PRODUCTS.

WATERS SHALL NOT BE LIABLE UNDER THIS WARRANTY IF ITS TESTING AND EXAMINATION DISCLOSE THE ALLEGED DEFECT IN THE PRODUCT DOES NOT EXIST OR WAS CAUSED BY CUSTOMER'S OR ANY THIRD PERSON'S MISUSE, NEGLECT, IMPROPER INSTALLATION OR TESTING, UNAUTHORIZED ATTEMPTS TO REPAIR, OR ANY OTHER CAUSE BEYOND THE RANGE OF THE INTENDED USE, OR BY ACCIDENT, FIRE, LIGHTNING, OR OTHER HAZARD.

LIMITATION OF LIABILITY: IN NO EVENT, WHETHER BASED IN CONTRACT OR TORT (INCLUDING NEGLIGENCE) SHALL WATERS BE LIABLE FOR INCIDENTAL, CONSEQUENTIAL, INDIRECT, SPECIAL, OR PUNITIVE DAMAGES OF ANY KIND, OR FOR LOSS OF REVENUE, LOSS OF BUSINESS, OR OTHER FINANCIAL LOSS ARISING OUT OF OR IN CONNECTION WITH THE SALE, INSTALLATION, MAINTENANCE, USE, PERFORMANCE, FAILURE, OR INTERRUPTION OF ITS PRODUCTS, EVEN IF WATERS OR ITS AUTHORIZED RESELLER HAS BEEN ADVISED OF THE POSSIBILITY OF SUCH DAMAGES. NOTHING HEREIN SHALL HAVE THE EFFECT OF LIMITING OR EXCLUDING WATERS'S LIABILITY FOR DEATH OR PERSONAL INJURY CAUSED BY NEGLIGENCE.

> Waters Network Systems, LLC 5001 American Blvd. West, Suite 605 Minneapolis, MN 55437 Phone Number: 952.831.5604 Fax Number: 952.831.5605

Page 102